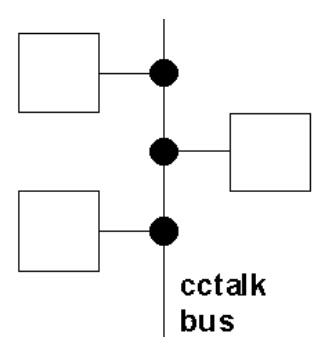

# SR5i Serial Protocol - Issue 2.3

This document is the copyright of Money Controls Ltd and may not be reproduced in part or in total by any means, electronic or otherwise, without the written permission of Money Controls Ltd. Money Controls Ltd does not accept liability for any errors or omissions contained within this document. Money Controls Ltd shall not incur any penalties arising out of the adherence to, interpretation of, or reliance on, this standard. Money Controls Ltd will provide full support for this product when used as described within this document. Use in applications not covered or outside the scope of this document may not be supported. Money Controls Ltd. reserves the right to amend, improve or change the product referred to within this document or the document itself at any time.

Money Controls 2005. All rights reserved.

### **Revision History**

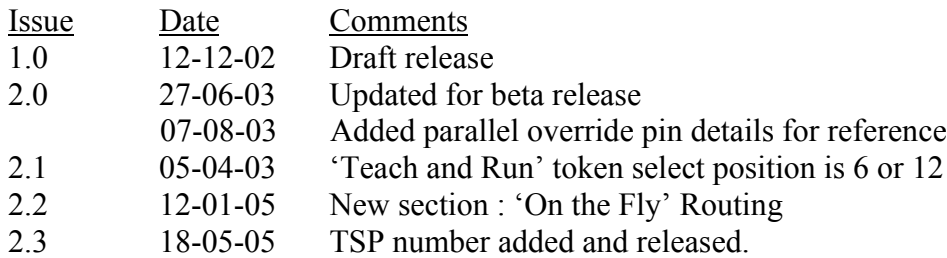

### Contents

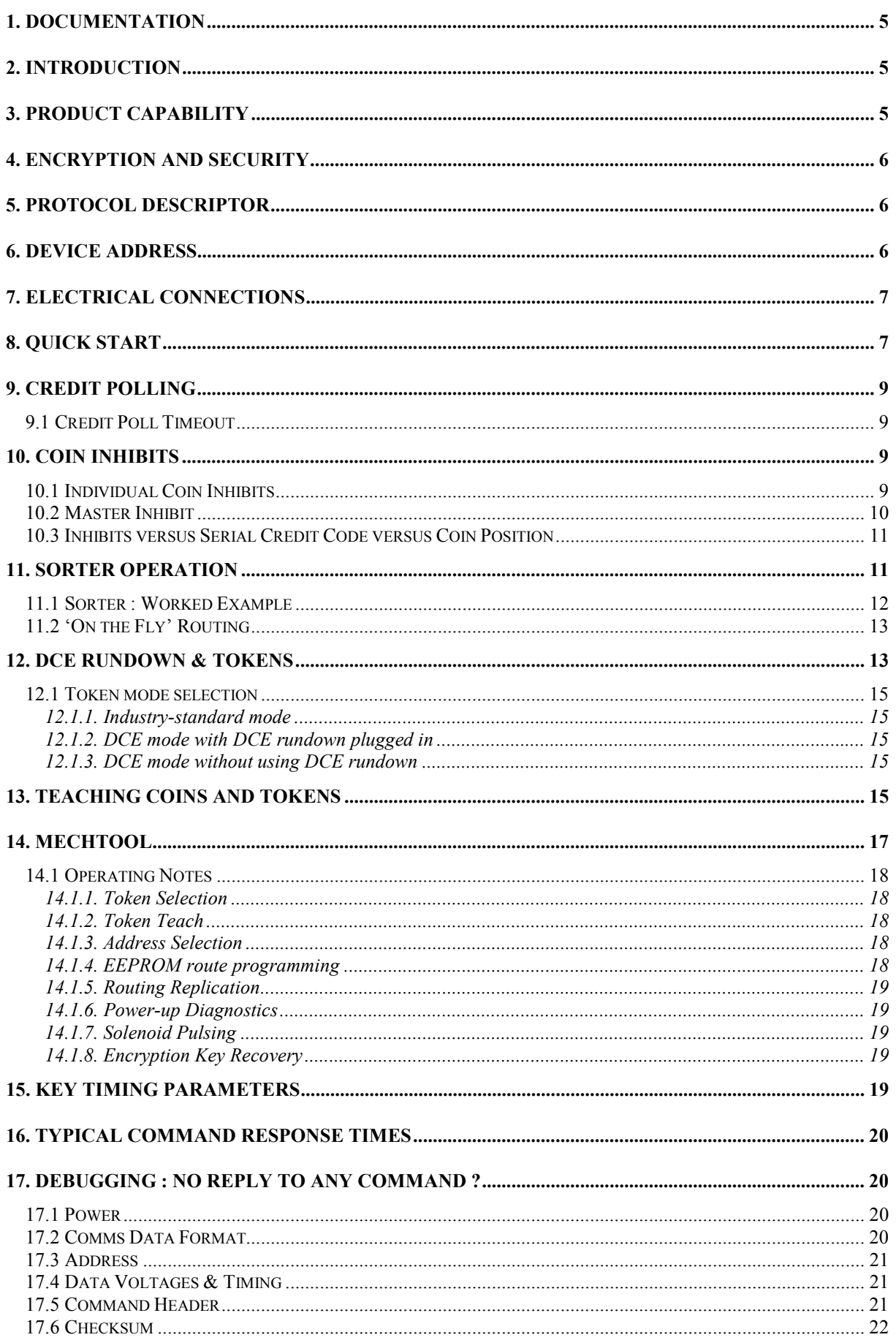

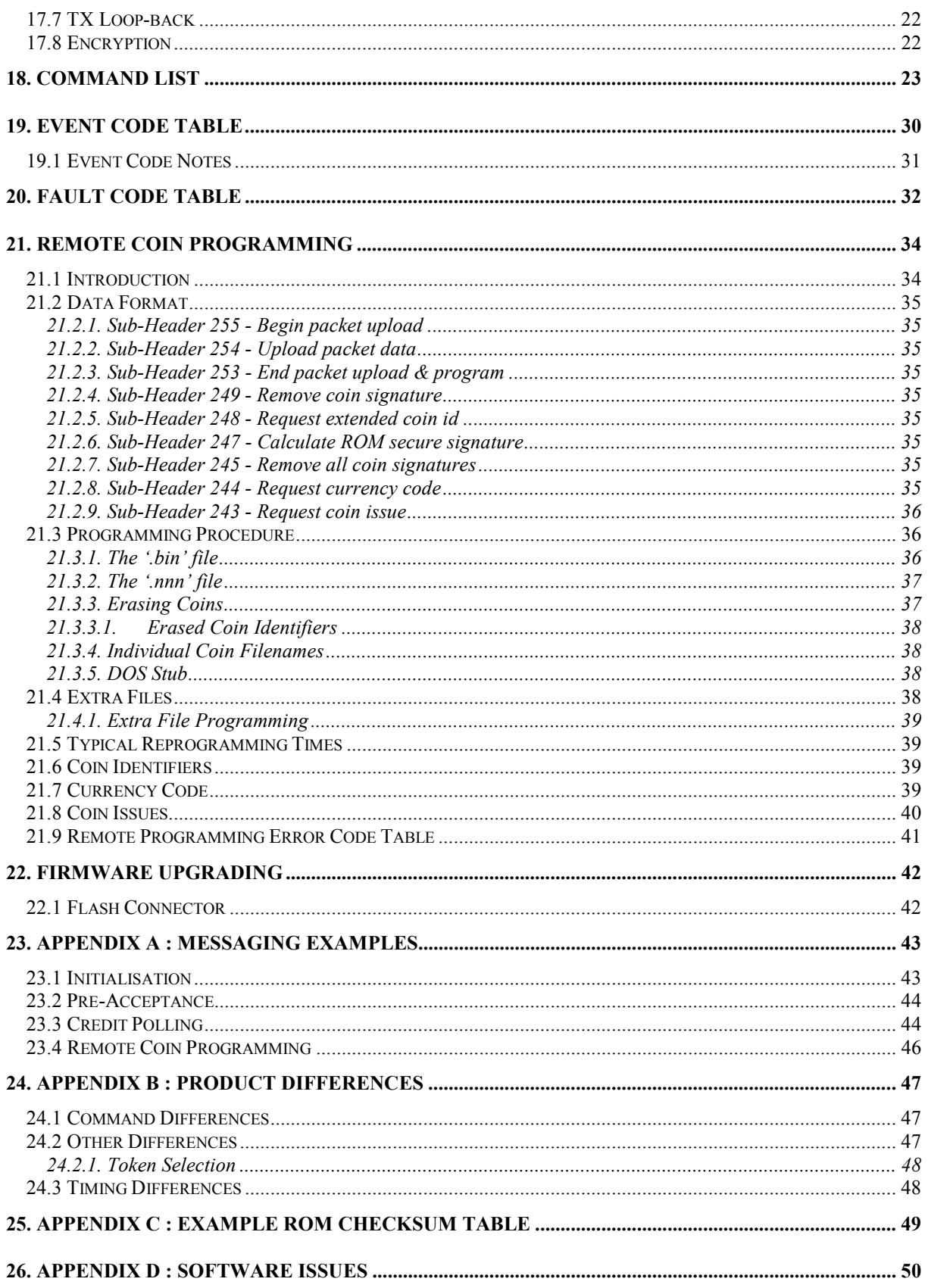

### <span id="page-4-0"></span>1. Documentation

In order to write a host machine interface to the SR5i coin acceptor, the following additional documents will need to be read.

#### **ëcctalk Serial Communication Protocol - Generic Specification - Issue 4.2í**

The latest issue of this document in pdf format is available from the cctalk web site at... [www.cctalk.org](http://www.cctalk.org/)

The following document is only required if encryption is used.

#### **ëcctalk Serial Protocol - Encryption Standard - Version 1.1í**

This document is available from the Technical Support Department at Money Controls and contains details of the encryption algorithm which is a factory-configuration option on cctalk coin acceptors. For security reasons this document cannot be emailed to you and will only be sent after certain checks have been conducted.

Email : [techsupport@moneycontrols.com](mailto:techsupport@moneycontrols.com)

### 2. Introduction

The SR5i is the latest in a range of 5 inch coin acceptors and follows on from SR5R, SR5 and C435S. The (i)ntelligent range of acceptors offer unparalleled performance through the use of an expert system and rule-based decision making, combined with neural networks for precision, remote coin programming - without having to insert any coins.

The SR5i coin acceptor can operate entirely in serial mode with all conventional parallel control and status functions implemented in the cctalk serial protocol. This protocol is now a global standard in the money transaction industry.

**This document contains details of operation in serial mode only**. It is intended to be read by a software engineer wishing to interface a SR5i from a PC or embedded system.

### 3. Product Capability

SR5i has memory to store 16 different coin types and 6 token groups including a 'teach and run' token. The teach and run token does not require a coin specification - it is programmed by inserting a small number of the tokens. If tokens are enabled then the chosen token replaces 1 or 2 of the programmed coins.

Each coin has a unique serial credit code 1 to 16.

Any combination of 16 coins may be enabled or disabled through software.

Each accepted coin can be routed to 1 of 8 sorter paths if the appropriate hardware modules are fitted. Path overrides can be applied serially to full tubes or hoppers. Each coin can be programmed with a primary path and 3 additional override paths ( 4 total per coin ).

The recommended maximum coin insertion rate is around 3 to 4 coins per second.

### <span id="page-5-0"></span>4. Encryption and Security

Unlike earlier coin acceptors from Money Controls, it is possible to operate SR5i in a secure environment with all commands and replies encrypted. However, not all applications require this level of protection, and to ensure backwards compatibility with existing host machine software the default condition is not to enable encryption.

If you have a new application you may like to consider the use of encryption on coin acceptors. Money Controls can provide further details where necessary.

### 5. Protocol Descriptor

The SR5i serial protocol conforms to cctalk b96.p0.v12.a5.d0.c5.m0.x8.e0.i2.r4 in the default configuration.

- 9600 baud ( 1 start bit, 1 stop bit, no parity )
- Open-collector interface
- Nominal supply voltage +12V
- Serial data pull-up voltage  $+5V$
- Supply sink
- Connector type 5 (10-way pin header)
- Slave device only
- 8-bit addition checksum
- No encryption
- Minor release 2
- Major release 4

If encryption is enabled then the descriptor is  $b96. p0. v12. a5. d0. c5. m0.x16. e1. i2.r4$ 

- CRC CCITT checksum
- Encryption type 1

### 6. Device Address

All SR5iís leave the factory set to **address 2**.

The address is stored in EEPROM and can be subsequently changed with serial commands. Unless you have an application requiring more than one coin acceptor on the serial bus, it is strongly recommended you leave the address alone. The default addresses for hoppers and bill validators have been made different and will not clash with the coin acceptor.

If the address has been changed to an unknown value then you will either have to search through the entire address space ( $2$  to  $255$ ) with the 'Simple poll' command until an ACK is returned or send the 'Address poll' command with the broadcast address.

### <span id="page-6-0"></span>7. Electrical Connections

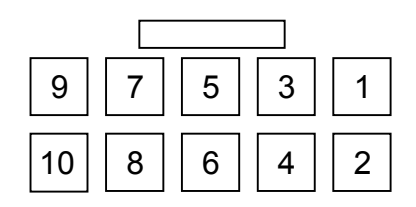

View of PCB pin header from front

Only 3 wires are required for the interface between a SR5i and the host machine.

(1) /DATA (7) +12V

(8) 0V

(9) /SERIAL MODE

Pin 9 should be tied to 0V on the connector ( pins 2 or 4 can be used rather than pin 8 ) to operate the SR5i in serial mode.

The data pin on SR5i is pulled up to +5V via a **10K resistor** and should be driven with an opencollector transistor.

Pin 5 is a hardware /RESET line but no connection needs to be made. A software reset command is provided for this purpose.

### 8. Quick Start

If you have just received a SR5i then you are probably keen to see if you can get it to work. The first step is sending and receiving cctalk messages and the second step is accepting coins.

First of all is the electrical interface. If you are using a PC-based system with a RS232 port then you will need to construct a 'RS232 to cctalk' converter which basically level-shifts the  $\pm$ 12V of RS232 into the +5V/0V voltages of cctalk as well as combine separate TX and RX lines into a single bi-directional data line. The circuit needed is listed as 'Circuit  $4'$  in the generic cctalk specification. Alternatively a suitable interface box can be ordered from Money Controls - P/N APC INT XX 00001

The coin acceptor needs to be supplied on the cctalk connector with a regulated +12V DC supply.

Connect the PC to the coin acceptor on the 10-way cctalk connector. Make sure that pin 9 is tied to 0V to put SR5i in serial mode.

Using your chosen programming language, try sending a simple poll command to the UART port at 9600 baud with no parity and 8 data bits.

TX = 002 000 001 254 255

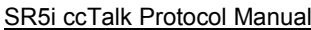

Note these are the actual byte values sent in decimal. Each value is in the range 0 to 255. They should be sent out in quick succession - no more than 50ms between bytes.

There should be a reply from the SR5i. If not, something is seriously wrong with the hardware. This can be best looked at by connecting an oscilloscope to the cctalk data line and actually observing the data sent back and to.

As cctalk connects the TX line to the RX line, an identical copy of the TX message should be seen first. If not, the 'local loop-back' is not working.

RX = **002 000 001 254 255** 001 000 002 000 253

The reply from the coin acceptor should be seen in the receive buffer after the transmit message.

RX = 002 000 001 254 255 **001 000 002 000 253**

If the reply part is missing then the coin acceptor is not working or configured incorrectly. Make sure you wait long enough for the reply to come back - in this case at least 10ms.

How do you find out where the receive message is in the receive buffer ? Easy :- Receive message index =  $5 + 2<sup>nd</sup>$  byte value, assuming index starts at zero. The data length of any cctalk message is contained in the  $2<sup>nd</sup>$  byte and the total length is this value  $+ 5$ . If the coin acceptor returns data rather than an ACK, this can be found as well. Receive data index =  $9 + 2<sup>nd</sup>$  byte value Receive data length = contents  $6 + 2<sup>nd</sup>$  byte value ]

Assuming the simple poll works, you can enable all the coins next.

( from this point on we do not show the local loop-back )

```
TX = 002 002 001 231 255 255 022
RX = 001 000 002 000 253
```
Then a software loop is required to poll the coin acceptor every 200ms for credits.

Do { TX = 002 000 001 229 024 RX = 001 011 002 000 000 000 000 000 000 000 000 000 000 000 000 242 wait 200ms } While True

With this software running, the coin acceptor should now accept coins from the currency it was programmed for.

Each event, whether it be a credit, reject coin, fraud attempt, coin jam or other error, will cause a change in the return data. The next section explains the format of this data.

## <span id="page-8-0"></span>9. Credit Polling

Coin credits are obtained by polling the coin acceptor at regular intervals using the 'Read buffered credit or error codes' command. Up to 5 credits (or events) are stacked in the return buffer.

The return data is 11 bytes in length.

[ event counter ] [ result 1A ] [ result 1B ] [ result 2A ] [ result 2B ] [ result 3A ] [ result 3B ] [ result 4A ] [ result 4B ] [ result 5A ] [ result 5B ]

Note that as per the generic specification, **the event counter wraps from 255 to 1 during normal operation**. A value of zero indicates a power-down or reset has occurred with the possible loss of some credits.

#### 9.1 Credit Poll Timeout

SR5i has a safety mechanism such that if the unit is not polled with cctalk header 229 for a specified time then it inhibits itself and cannot take any more coins. This prevents coin swallowing if a fault develops with the host machine.

See Key Timing Parameters.

### 10. Coin Inhibits

#### 10.1 Individual Coin Inhibits

Each of the 16 coin positions is controlled by a bit flag in a 16-bit register. If the bit is set then the coin is enabled for acceptance but if the bit is clear it will always reject. The cctalk header 231, Modify inhibit status, sends the 16-bit inhibit register to the coin acceptor. The LSB is sent first, controlling coins 1 to 8, followed by the MSB controlling coins 9 to 16.

In serial mode, when SR5i is powered-up or reset, all coins are disabled.

<span id="page-9-0"></span>As an example, this is how to enable coins 2, 7 and 13.

```
Modify inhibit status
TX = 002 002 001 231 066 016 194
RX = 001 000 002 000 253
Coin position 87654321
LSB = 066 decimal = 01000010 binary
Coin position 87654321 + 8
MSB = 016 decimal = 00010000 binary
```
Coins 2, 7 and 13 are enabled. All other coins are disabled.

#### 10.2 Master Inhibit

There is a 'Modify master inhibit status' command, header 228. This command is the equivalent of disabling all coins with the 'Modify inhibit status' command described above but the operating state is stored in EEPROM. So if a master inhibit is applied to SR5i and power removed, at the next power-up all coins will be inhibited until the master inhibit condition is lifted.

The master inhibit command is slow to execute compared to the individual coin inhibits. If an application requires on-the-fly coin inhibiting then header 231 should be used but remember that there is some latency associated with serial operation. Sending header 231 will take at least 7ms and once the coin has reached the end of the validation sensor area and the accept gate has opened, it is too late to inhibit it. For precise control of coin acceptance consider using header 162, 'Modify inhibit and override registers' which allows a current coin and next coin inhibit condition to be set. Most applications however only configure inhibits during the initialisation routine and timing is not an issue.

Examples of master inhibit use.

Disable coin acceptor... Modify master inhibit status TX = 002 001 001 228 **000** 024 RX = 001 000 002 000 253

Enable coin acceptor... Modify master inhibit status TX = 002 001 001 228 **001** 023 RX = 001 000 002 000 253

#### <span id="page-10-0"></span>10.3 Inhibits versus Serial Credit Code versus Coin Position

On SR5i there is a **one-to-one correspondence** between inhibit position, serial credit code and coin position for changing sorter paths, remote programming and reading coin identifiers. This keeps host software simple, logical and consistent.

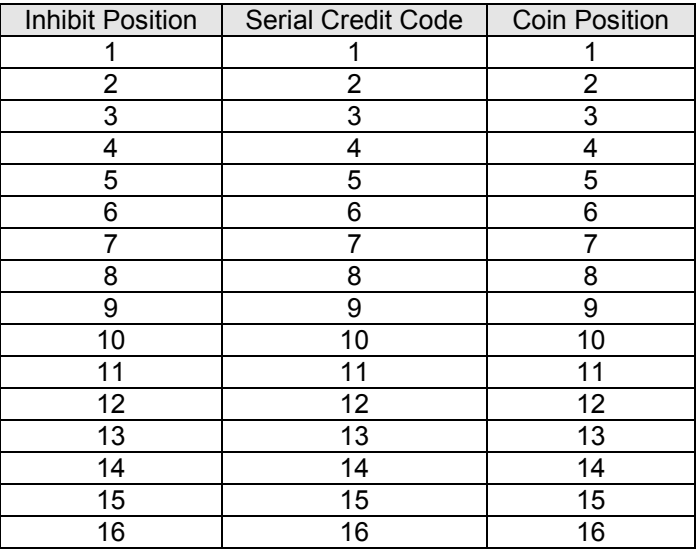

### 11. Sorter Operation

When operating serially, SR5i automatically selects EEPROM routing mode. In parallel mode there is a choice between the routing plug ( an externally wired connector ) and EEPROM.

SR5i supports an active 4-way sorter as well as an additional 2-way diverter ( the ëactive manifold<sup>7</sup>) to give a maximum 8-way coin sort. The reject coin channel is separate to this.

Each of the 8-way sorter routes is specified in cctalk by a number 1 to 8. When using a 4-way sorter module only numbers 1 to 4 are needed but numbers 5 to 8 have an equivalent mapping in the 4-way system and can still be used. 4-way routes are traditionally specified with the letters A, B, C and D and this is shown in the table below.

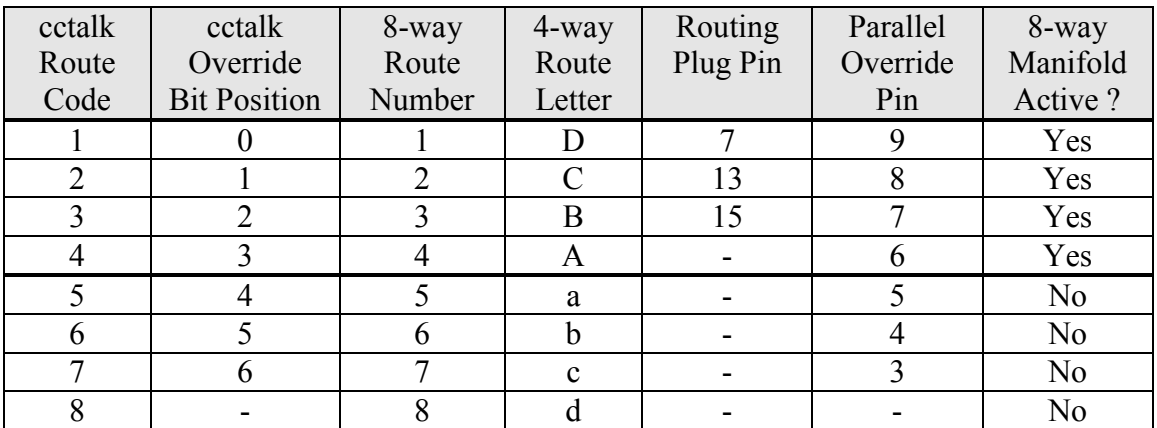

<span id="page-11-0"></span>The route numbers and letters refer to physical exit positions. Looking down from the front of the coin acceptor ( coin accept gate side ), the sorter exits appear as...

**C B D A'**  $(4$ -way $)$ or **8 7 6 5' 1 2 3 4** (8-way)

**'** = Zero Power Path, the path taken by the coin if the solenoids do not activate for some reason.

The default sorter route or cashbox path for a 4-way sorter is usually A ( programmed as 5 ) and for a 8-way sorter is 8.

On SR5i, each coin is programmed with 4 sorter routes. The first route specified is always used unless there is a 'sorter override' on that route. The host machine usually supplies an override when coins can no longer exit on that route - for instance if the payout tube or hopper is full. When this occurs, the next 'free' route is selected. If all 4 routes have overrides applied then the coin is diverted down the default sorter route - even if there is an override on this route. The cctalk command headers 188 & 189 can be used to change the default sorter route if the factory configuration setting is not suitable for your application.

Overrides cannot be applied to route 8.

When SR5i is operating in serial mode, sorter routes are obtained from EEPROM and not the 'routing plug' connector.

Remember...

#### **Sorter routes are applied to coins** -

#### **Sorter overrides are applied to routes**

#### 11.1 Sorter : Worked Example

Suppose the host machine sends these 2 commands to  $SR5i...$ 

Modify sorter paths TX = 002 005 001 210 **001 004 007 005 006** 015 RX = 001 000 002 000 253

<span id="page-12-0"></span>Modify sorter override status TX = 002 001 001 222 **055** 231 RX = 001 000 002 000 253

The first command assigns sorter routes 4, 7, 5, 6 to coin 1.

The second command assigns sorter override 55.

55 decimal = 37 hex = 0011 0111 binary.

 $0 =$  override,  $1 =$  normal.

Route x765 4321 Status 0011 0111

So overrides are applied to routes 4 & 7.

Therefore coin 1 will try to go to route 4 but this has an override applied. It will then try to go to route 7 but this has an override applied as well. So coin 1 will actually go to route 5.

If routes  $5 \& 6$  had overrides applied then coin 1 would go to the default path - whatever that is.

If sorter overrides are not used then it is best to set all sorter routes to the same value.

Modify sorter paths TX = 002 005 001 210 **001 005 005 005 005** 017 RX = 001 000 002 000 253

Coin 1 will be routed to path 5.

#### 11.2 'On the Fly' Routing

The Modify sorter paths command writes to EEPROM and while this is done no coins can be accepted as the acceptor switches into a 'program' mode for a few hundred milliseconds. It is therefore recommended that sorter paths for each coin are configured at power-up or after a reset, and any subsequent changes are done with the Modify sorter override status command. Overrides are written to RAM - the command is executed quickly and it does not interfere with normal coin acceptance.

### 12. DCE Rundown & Tokens

DCE = Dual Coin Entry for tokens.

As well as 16 coins, SR5i has memory for an additional 6 tokens. Token position 6 is normally reserved for a 'teach and run' token with the other 5 token positions factory programmed.

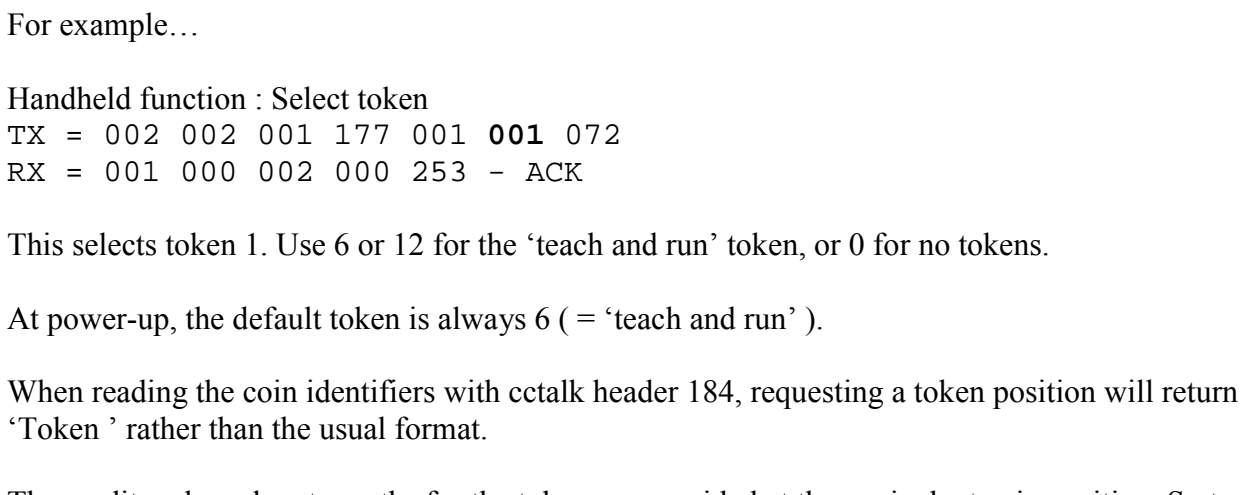

token can be selected with cctalk header 177, 'Handheld function'.

The operation of SR5i is such that only 1 of the tokens can be enabled at a time and this token will replace 1 or 2 of the coin positions. A typical configuration is shown below.

The credit code and sorter paths for the token are provided at the equivalent coin position. So to set a sorter route for the token change the sorter route for coin 5.

In this case, the selected token is used instead of the coins programmed at positions 5 and 13.

In parallel mode the token is selected on the rotary switch at power-up but in serial mode the

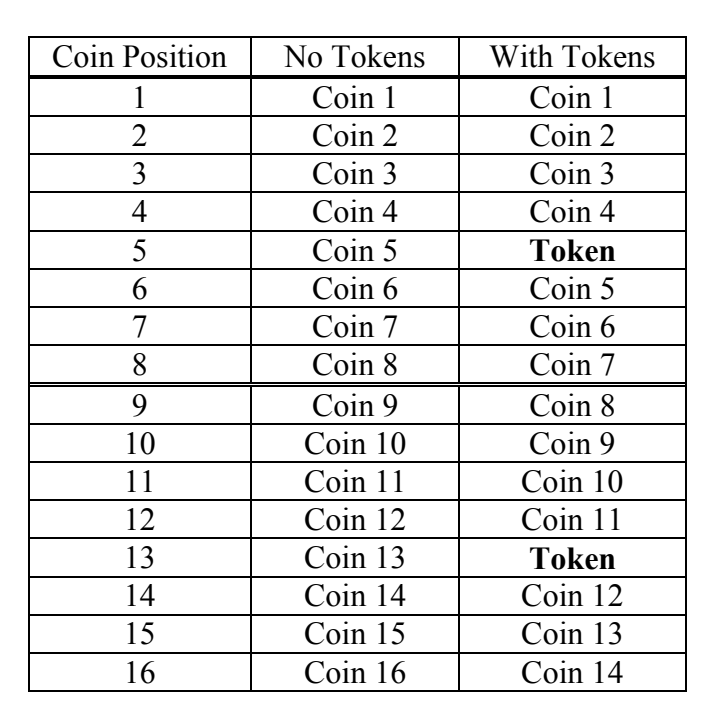

#### <span id="page-14-0"></span>12.1 Token mode selection

SR5i can operate in 3 states...

The switch between industry-standard mode and DCE mode is made via a configuration flag in EEPROM.

#### **12.1.1. Industry-standard mode**

 $15 \text{ coins} + 1 \text{ token from } 6$ 

or 14 coins + 1 token from 6 if a token is available in the upper and lower bank of coins

Coins and tokens are enabled concurrently and any enabling / disabling of tokens must be done through inhibits.

#### **12.1.2. DCE mode with DCE rundown plugged in**

15 coins  $+1$  token from 6

or 14 coins  $+1$  token from 6 if a token is available in the upper and lower bank of coins

Coins and tokens are mutually exclusive. Coins are enabled if a coin is put down the coin side of the DCE and tokens are enabled if a token is put down the token side of the DCE.

#### **12.1.3. DCE mode without using DCE rundown**

16 coins only.

In this mode the full 16 coin positions are available without any token substitution. The token bank is not used.

### 13. Teaching Coins and Tokens

It is possible for SR5i to learn a new coin or token by repeated insertion. This 'teach and run' mode can be entered and controlled using cctalk serial commands.

Header202, 'Teach mode control' Header 201, 'Request teach status'

To enter teach mode, send...

Teach mode control TX = 002 001 001 202 **004** 046 RX = 001 000 002 000 253 Coin position 4 is specified for teaching.

Then poll until teach complete. The coin acceptor decides when you have put enough coins or tokens in to successfully complete the task. This will be 8 or more. If the coins or tokens you put in are very different to each other then many more insertions will be required or it may not be possible at all.

```
SR5i ccTalk Protocol Manual ISP121 Issue 2.3 – May 2005
```
Request teach status TX = 002 001 001 201 000 051 RX = 001 002 002 000 **000 254** 253 [ status code  $] = 254$  = Teaching in progress Insert a coin $\ldots$ Request teach status TX = 002 001 001 201 000 051 RX = 001 002 002 000 **001 254** 252 Insert a coin Request teach status TX = 002 001 001 201 000 051 RX = 001 002 002 000 **002 254** 251 Insert last coin ( at least 8, in this case  $10$  )... Request teach status TX = 002 001 001 201 000 051 RX = 001 002 002 000 **010 255** 242 [ status code  $] = 255$  = Teach completed

Note that teach must be enabled through a factory configuration option before it can be used.

When a coin is taught, the coin identifier is automatically set to 'TEACH'.

Coins 1 to 16 can be taught as well as a single token position - the 'teach and run' token. To teach the token, specify coin position 17.

To accept the teach token in parallel mode the rotary switch must be set to  $\mathcal{C}$ , but for serial operation select token position 6 or 12 with cctalk header 177. Token 6 is selected by default at power-up. The value of 12 is compatible with older products such as SR5 and SR5R.

### <span id="page-16-0"></span>14. MechTool

MechTool is a way of changing configuration data without external programming equipment. It uses the SR5i rotary switch and push button.

#### **For security MechTool only works in parallel mode. If you are using a serial connector, remove it and apply power through the parallel connector. Alternatively, break the pin 9 link to 0V.**

Each MechTool mode is engaged by turning the rotary switch to the desired position, setting the bank select DIP switches to the required state, and pressing the push button for at least 1s. The LED should change colour to indicate the change to the operating state has been completed successfully.

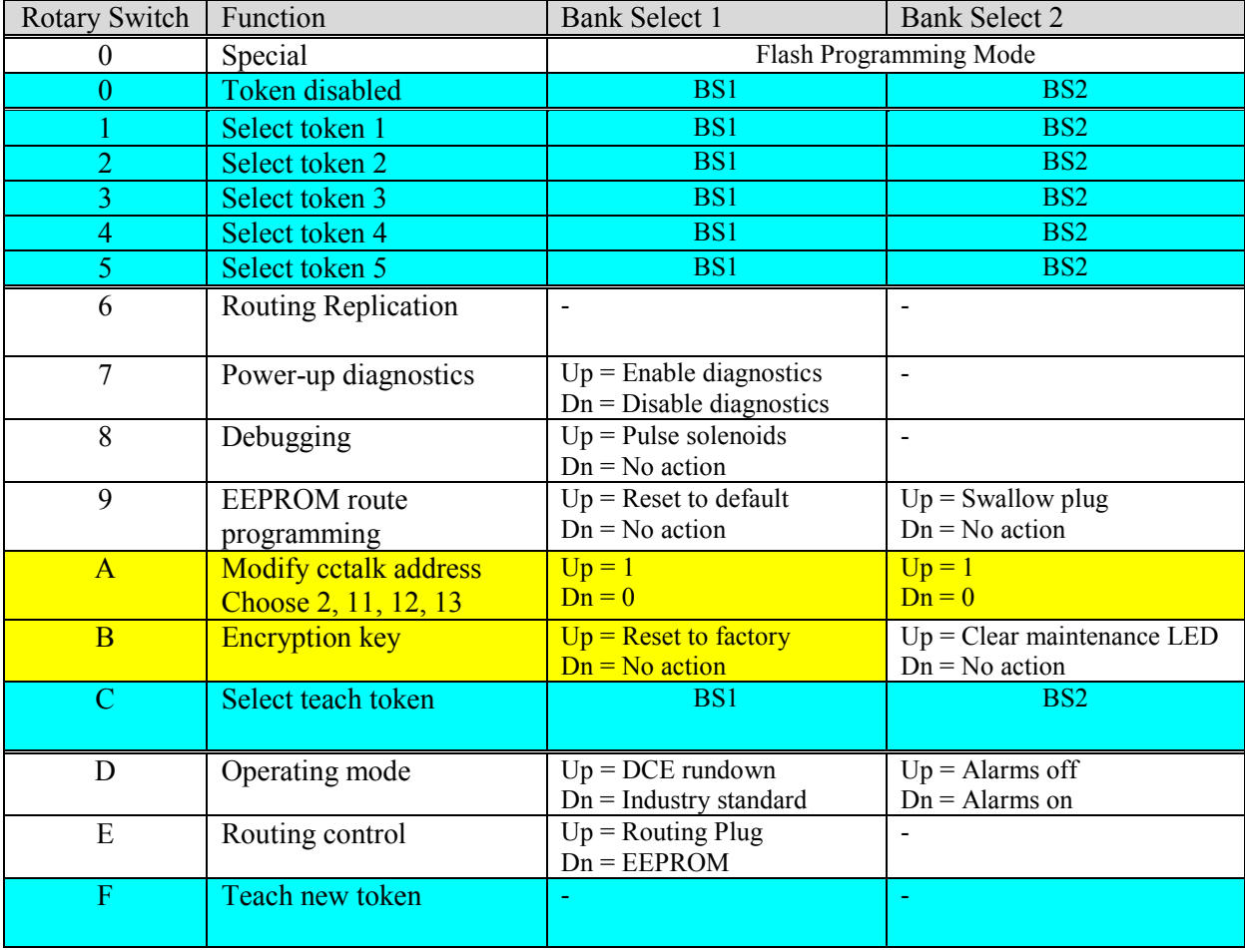

The entries in **YELLOW** below indicate changes to the serial configuration.

#### <span id="page-17-0"></span>14.1 Operating Notes

#### **14.1.1. Token Selection**

Rotary switch positions 1 to 5 and C select the token to accept. The switch position is read at power-up or reset, but may be changed at any time by pressing the push button for at least 1s.

#### **14.1.2. Token Teach**

To teach a token in parallel mode, select position F and press the push button for at least 1s. When the LED turns red, enter at least 8 coins or tokens until the LED turns green. The token should now accept. Remember to change the switch position to C so that the teach token will be accepted at the next power-up.

#### **14.1.3. Address Selection**

The cctalk address may be changed for applications which require more than one coin acceptor on the same bus.

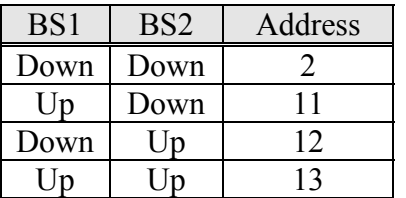

Addresses 3 to 10 are reserved for serial hoppers.

It is strongly recommended that all single coin acceptor applications use cctalk address 2 which is the factory default.

#### **14.1.4. EEPROM route programming**

The first switch enables all the sorter routes in EEPROM to be changed to the default sorter route ( usually 5 ).

The second switch allows a routing plug to be copied or 'swallowed' to EEPROM. Once this is done, the routing plug can be removed and the coins will be routed in an identical manner. The legacy routing plug allows any of 7 coins to be routed to 3 paths ( in the order D then C then B ). This function also programs the default sorter path for coin 8 and copies the paths from the lower bank to the upper bank ( coins 1..8 to 9..16 ).

If both switches are up then the plug swallowing has priority.

The sorter must be enabled ( factory option ) for these functions to work.

#### **14.1.5. Routing Replication**

<span id="page-18-0"></span>With a cctalk 1:1 ribbon cable, it is possible to connect a SR5i to another 5inch cctalk validator and copy the EEPROM sorter path configuration. Power should be applied through the parallel connector on SR5i and then only the cctalk cable used to connect the two products. All 4 routes for all 16 coins are replicated.

#### **14.1.6. Power-up Diagnostics**

This flag setting controls whether SR5i checks the sensor and thermistor readings at power-up for an out-of-range error. If a fault condition is detected then no coins can be accepted.

#### **14.1.7. Solenoid Pulsing**

The solenoid duty cycle is 500ms on, 500ms off.

If the sorter is enabled on the SR5i then the software cycles through a solenoid test sequence...

[ Accept Gate  $] \rightarrow$  [ Lower Sorter Flap  $] \rightarrow$  [ Upper Sorter Flap  $] \rightarrow$  [ Manifold Flap  $] \rightarrow$ 

If the sorter is disabled the only the accept gate solenoid is pulsed.

[ Accept Gate  $] \rightarrow$  [ Accept Gate  $] \rightarrow$  [ Accept Gate  $] \rightarrow$  [ Accept Gate  $] \rightarrow$ 

#### **14.1.8. Encryption Key Recovery**

The encryption key can be changed back to the factory value ( as shown on the product label ) if it has been changed / stored with cctalk headers  $137/136$  and then 'lost'. This function is only of interest if the SR5i has been ordered with encryption enabled.

### 15. Key Timing Parameters

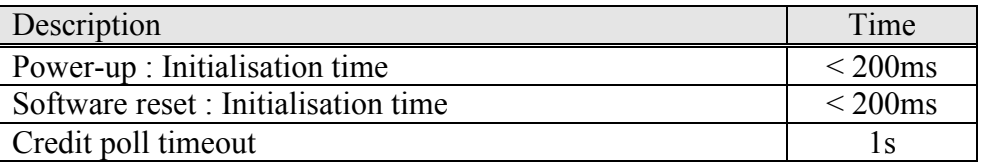

Host machine software should wait for the initialisation time in the table above before communicating with the SR5i after a power-up or reset. An attempt before then will mostly likely not receive any reply, or if a 'Perform self-check' is done then an incorrect fault code could be reported.

The credit poll timeout requires SR5i to be polled at this time interval or less to prevent the coin acceptor inhibiting itself.

## <span id="page-19-0"></span>16. Typical Command Response Times

Examples of cctalk response times are shown in the table below. They are meant to be indicative only.

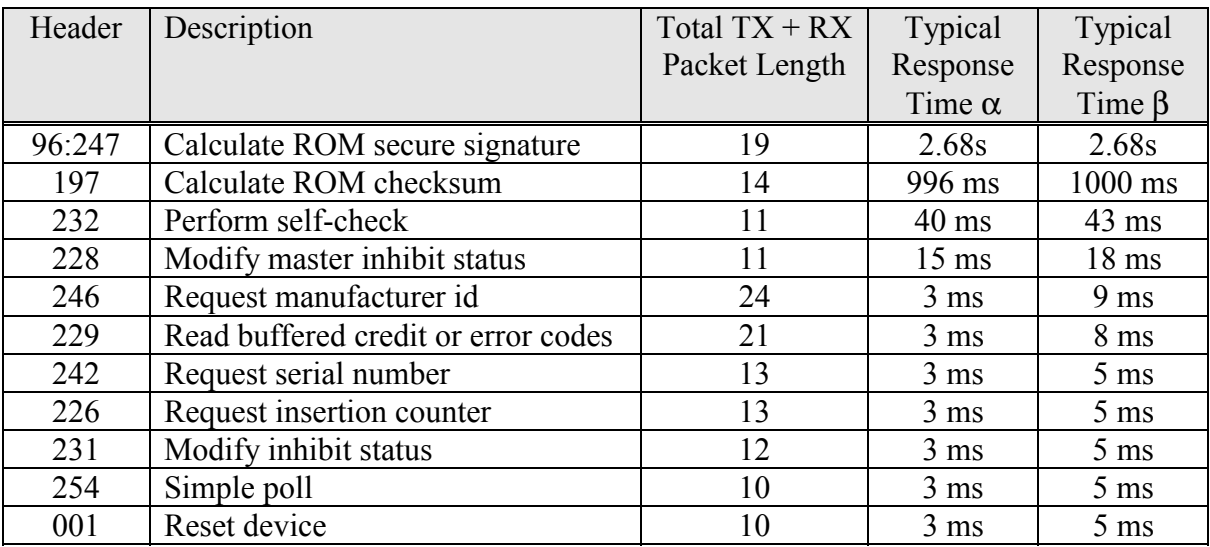

α : No encryption

β : With encryption

The typical response time is most easily measured from the start of the final stop bit of the transmitted message to the start bit of the reply.

### 17. Debugging : No reply to any command ?

There are various reasons why there may be no reply to a cctalk serial command. Try checking the following items.

#### 17.1 Power

Is there sufficient power applied to SR5i ? There is an on-board voltage regulator which requires a regulated DC supply voltage in the range 10 to 26V. A current source of 2A will be required to operate the coin acceptor and sorter module. If there is insufficient current during coin acceptance the processor can 'reset' and you may find trapped or mis-sorted coins. Also communication errors will increase.

### 17.2 Comms Data Format

When data to be transmitted is shown in this document as  $\ldots$ TX = 002 000 001 254 255 this means send 5 bytes of data with the **DECIMAL VALUES** shown, not in ASCII !

<span id="page-20-0"></span>So the data loaded into the transmit buffer is...

txBuffer[0]=2 txBuffer[1]=0 txBuffer[2]=1 txBuffer[3]=254  $txBuffer[4]=255$ 

In Visual Basic the message can be converted to a string and sent as... txString =  $Chr(2) + Chr(0) + Chr(1) + Chr(254) + Chr(255)$ though it is more efficient to work with binary data as cctalk packets mostly comprise nondisplayable characters.

#### 17.3 Address

The default SR5i address is 2 but this can be changed by writing to the configuration memory. Try using the broadcast address  $(0, 0)$  with no other devices connected to the bus. Is there a reply ? If so, try using header 253, 'Address poll' to find out the address.

#### 17.4 Data Voltages & Timing

If you have access to an oscilloscope then attach a probe to the data line and check the signal voltages when a message packet is sent. The quiescent state of the cctalk data line is high ( between 4V and 5V ) and the active state is low ( less than 0.5V ). Each message byte at 9600 baud should take 1.04ms for a start bit, 8 data bits and a stop bit. It will only be possible to measure from the beginning of the start bit to the beginning of the stop bit ( $9$  bits total =  $938us$ ) when bit 7 of the data byte is 0. The baud rate should be within 2% of nominal. The rise / fall time should be less than 10us. The waveform should look 'clean' with no visible noise.

For each complete cctalk packet the timing between bytes should be less than 50ms. If this time is exceeded anywhere in the packet then SR5i will timeout and reset the receive pointer. There will be no reply as the packets received will be incomplete.

The timing between a command or request for data and the response from SR5i varies with each command. Most commands are replied to within a few ms but some programming commands take over one second.

#### 17.5 Command Header

Is the command header supported by SR5i ? Although it is listed in the generic specification it may not be supported on SR5i. Check the command list in this document.

If a command header is not support there is no reply from SR5i.

#### <span id="page-21-0"></span>17.6 Checksum

If the message checksum is not calculated correctly then there is no reply from SR5i.

Here is an example of a checksum calculation for the modify inhibit status command.  $TX = 002\,002\,001\,231\,255\,255\,022$ 

**022 = 256 - (002 + 002 + 001 + 231 + 255 + 255) mod 256 = 256 - 234 = 22**

#### 17.7 TX Loop-back

The cctalk protocol uses a single bi-directional data line which means that any TX message bytes appear immediately on the RX pin. Even if SR5i does not reply, the TX message should be received in full. If it does not then there is a definitely a hardware fault.

#### 17.8 Encryption

It is possible that SR5i was ordered with encryption enabled in which case no reply will be made to any cctalk command unless the 6-digit security key is known in advance.

### <span id="page-22-0"></span>18. Command List

The following table shows all the cctalk commands currently available for customer use on SR5i. **More details can be found in the generic specification**.

Any [ data bytes ] are shown in decimal.

MDCES = Multi-Drop Command Extension Set. These commands are only used when peripheral addresses are unknown.

Header numbers are shown in descending order by convention.

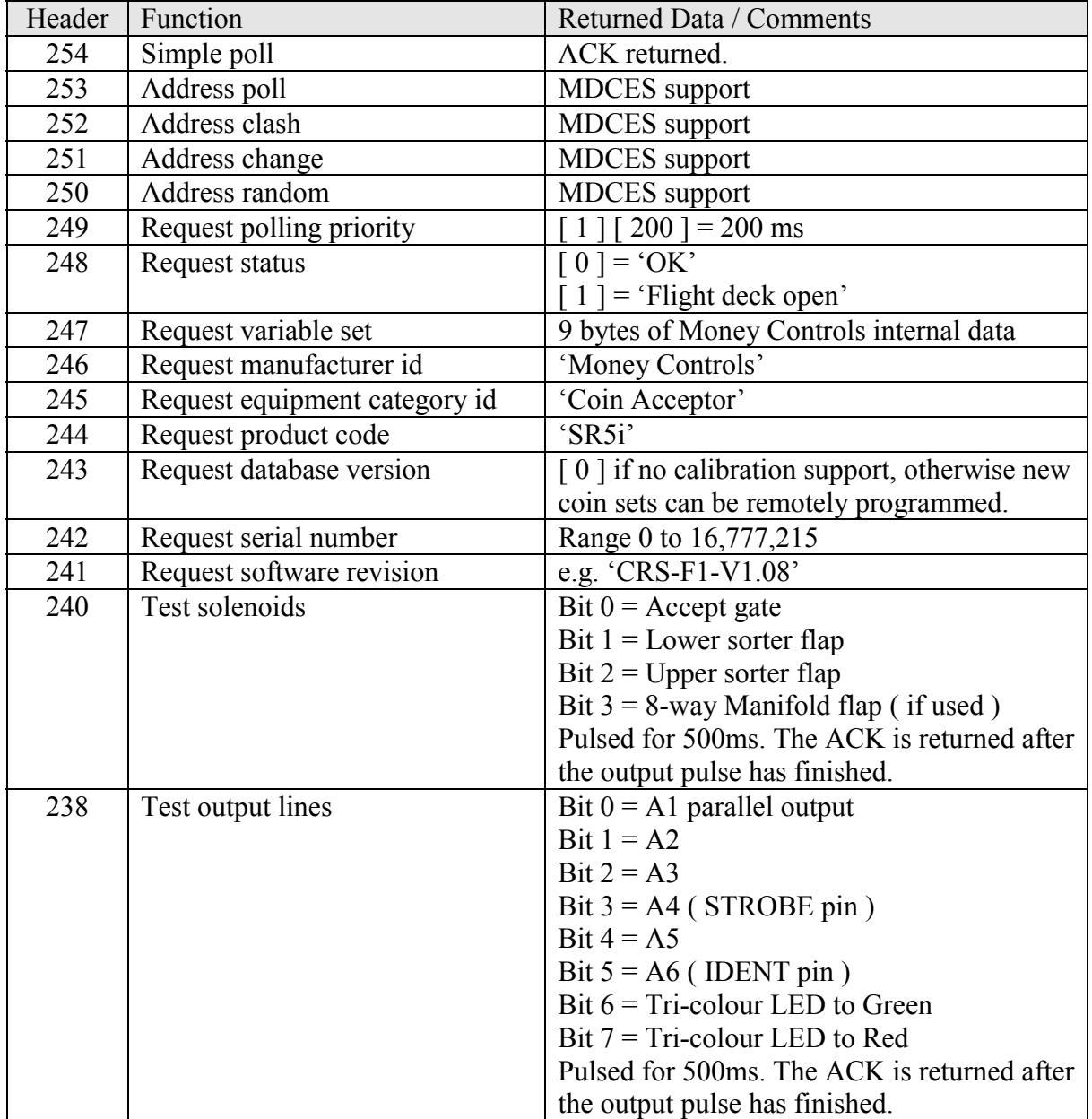

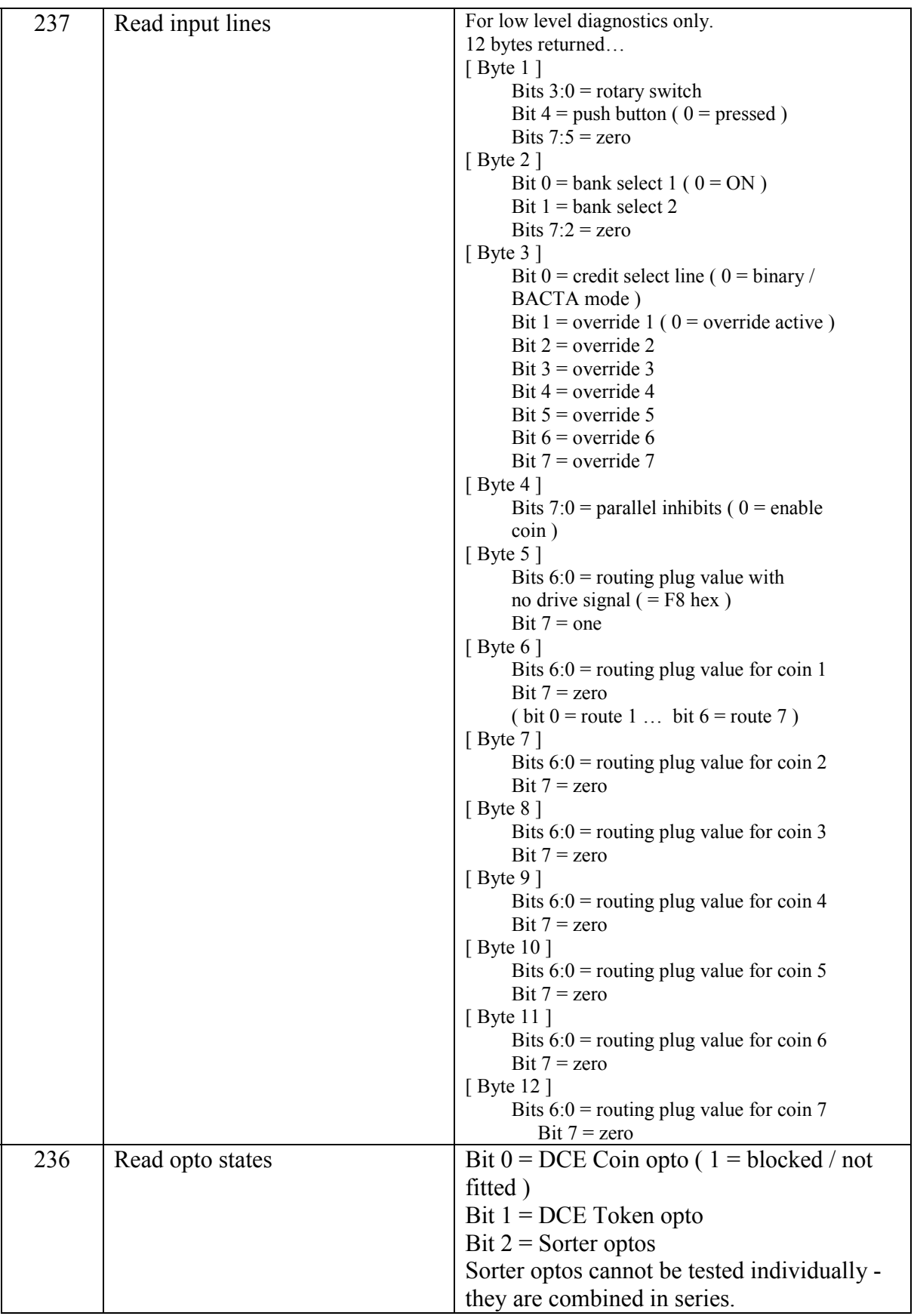

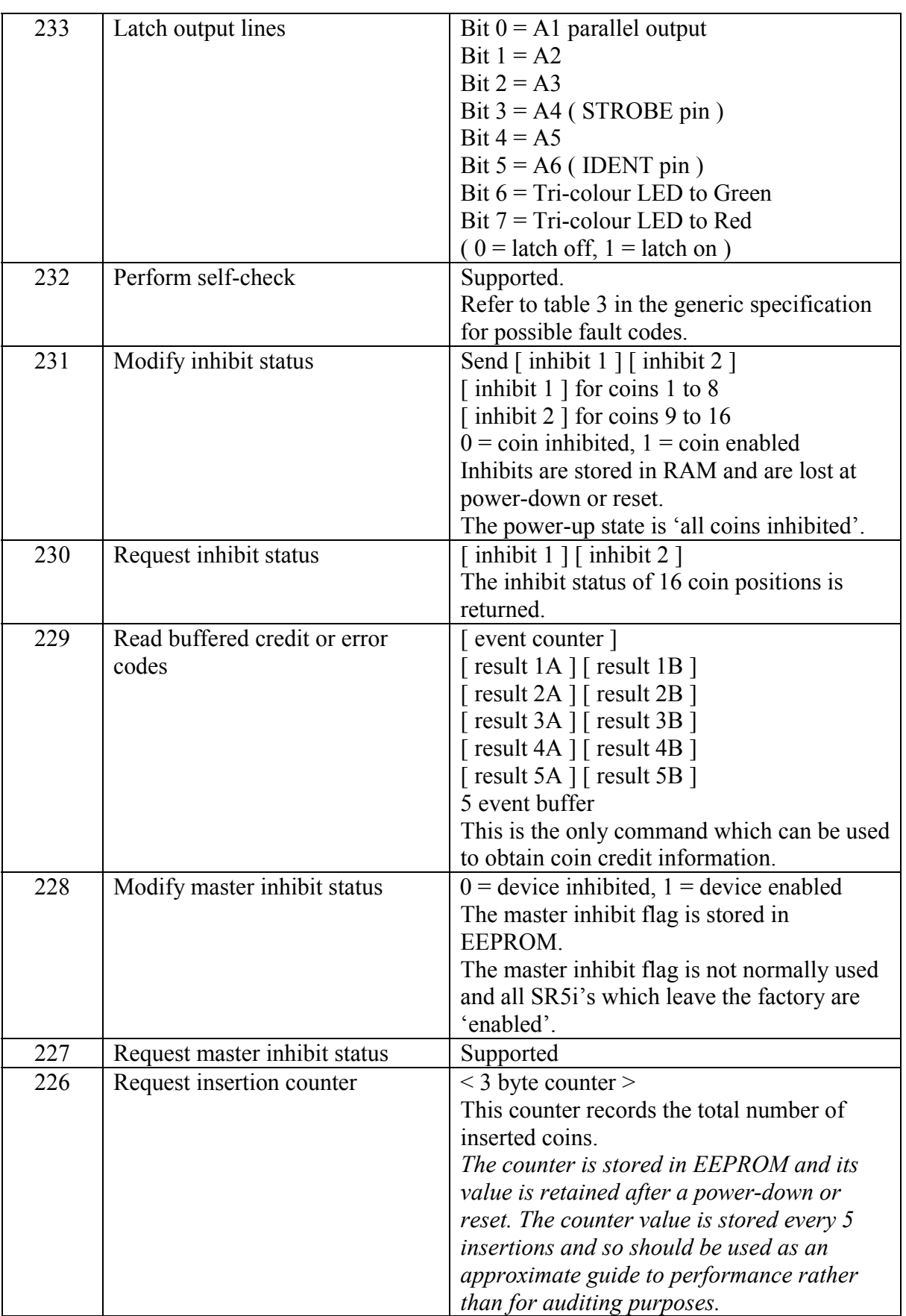

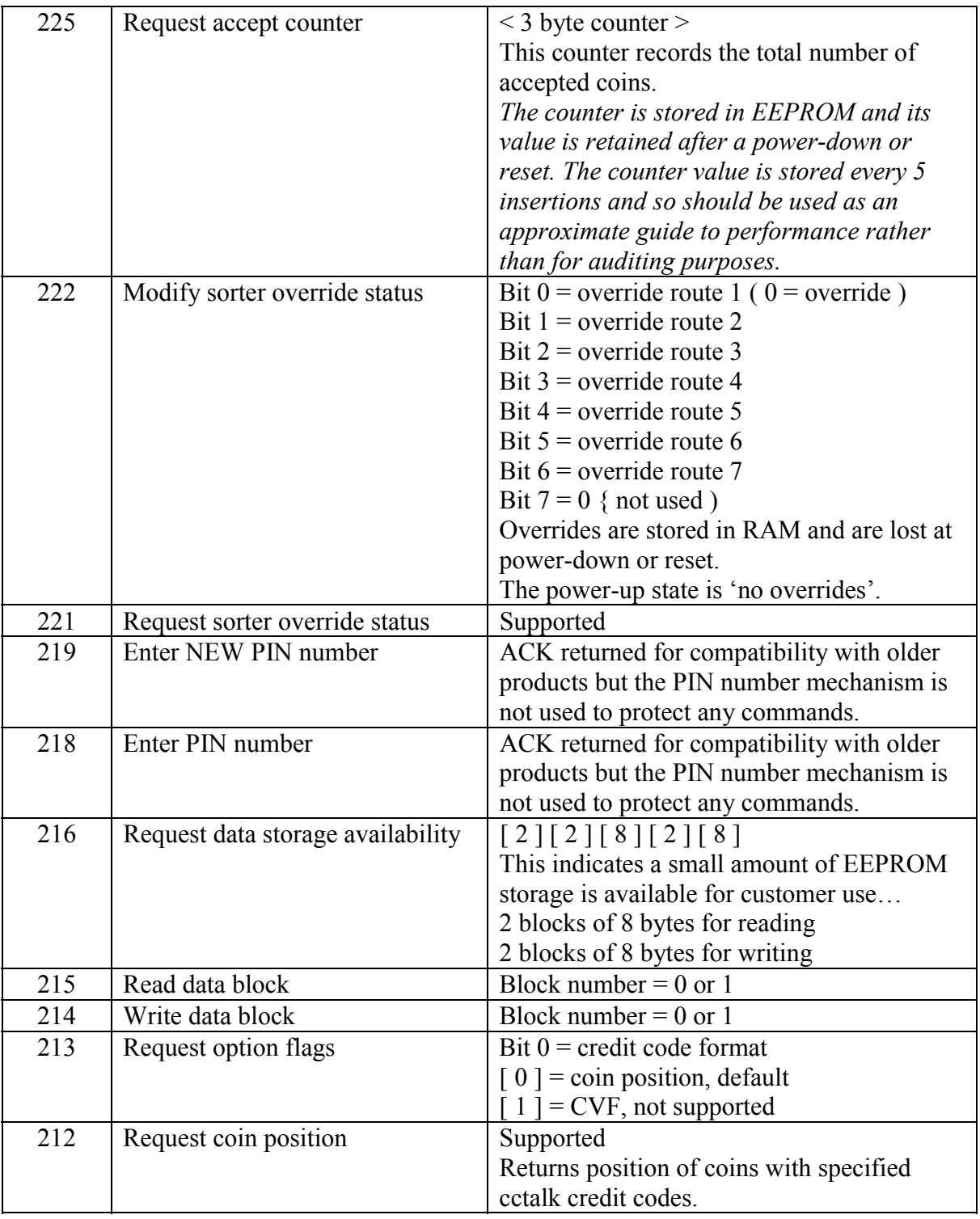

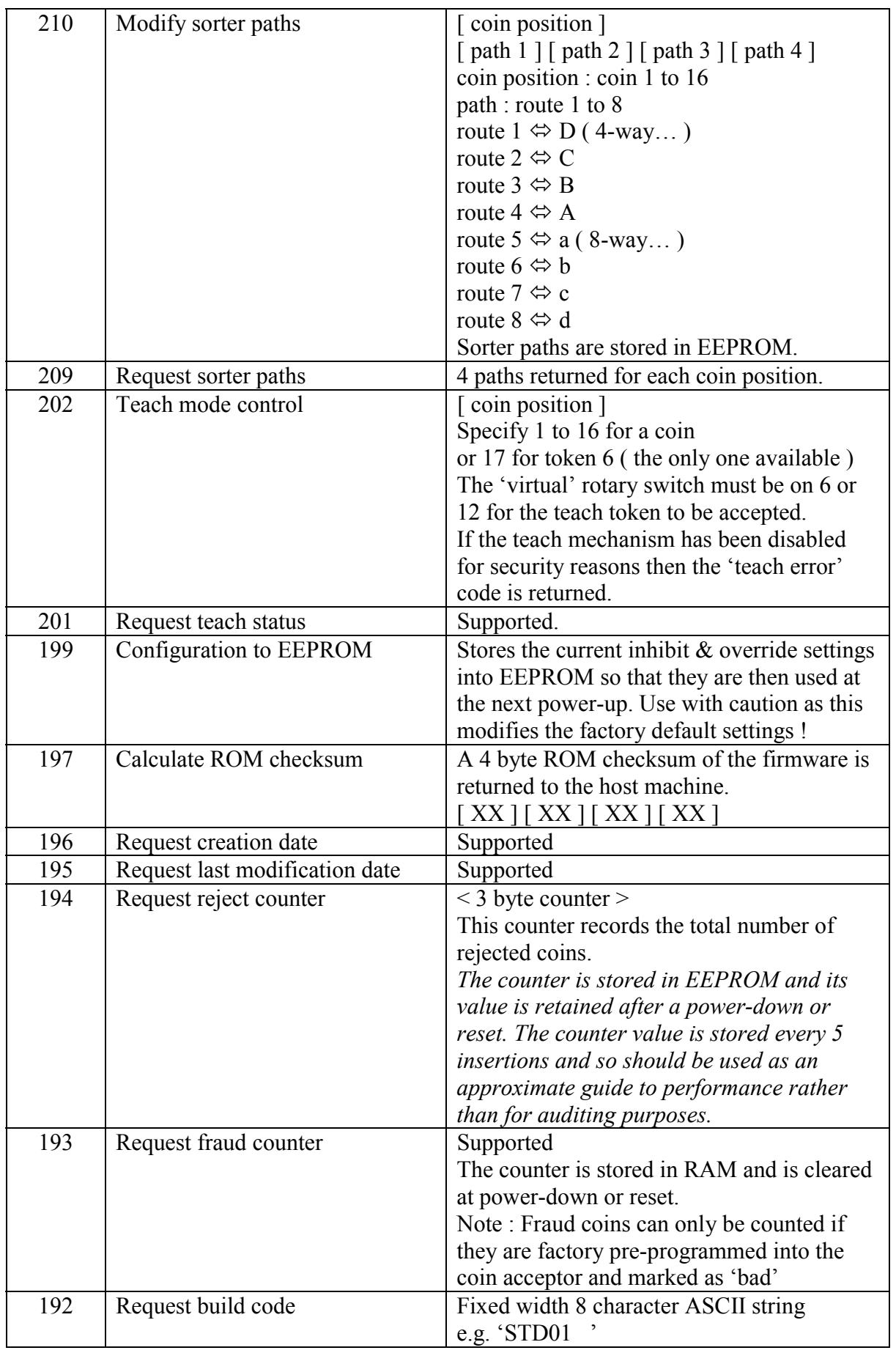

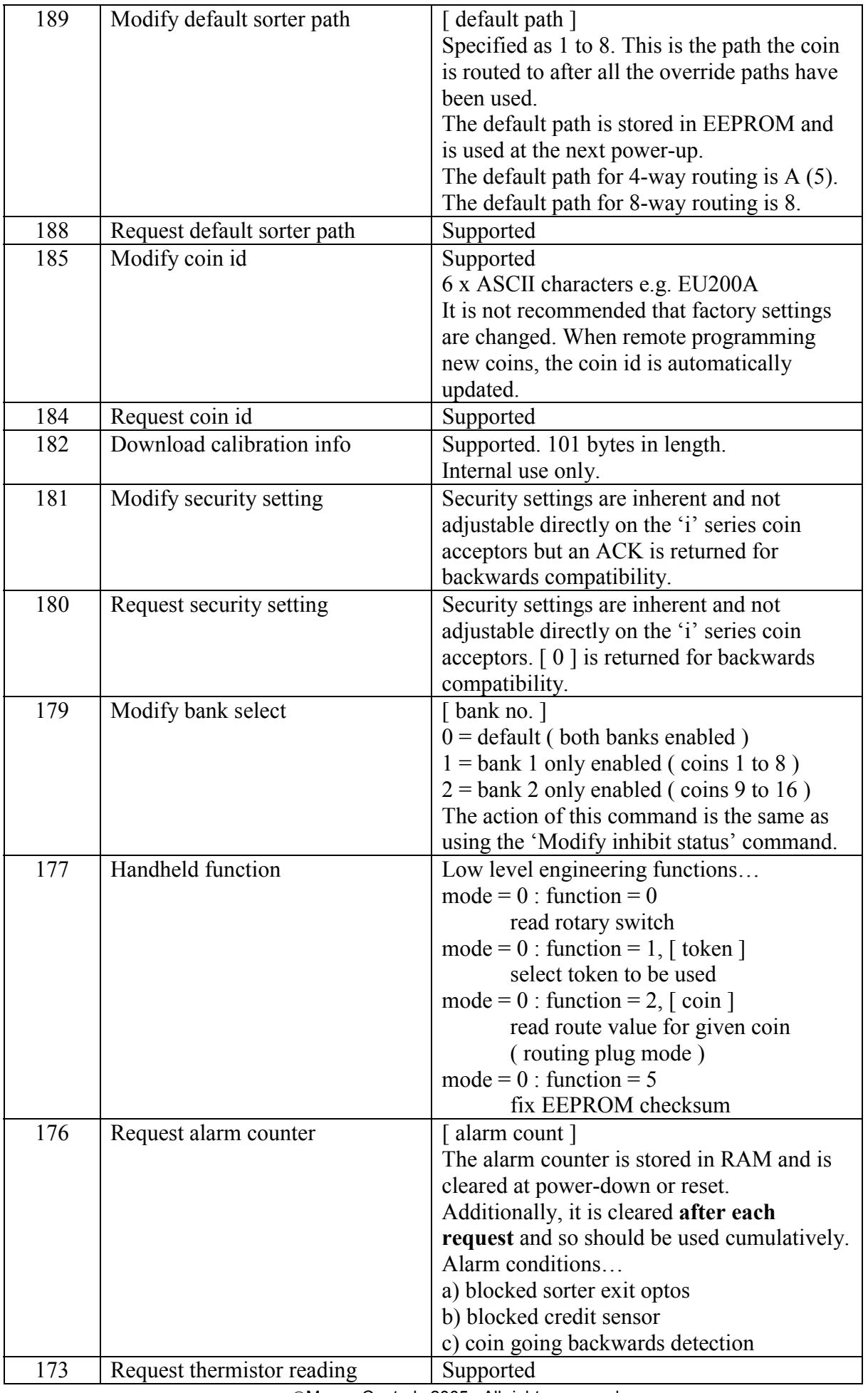

Money Controls 2005. All rights reserved. Page 28 of 50

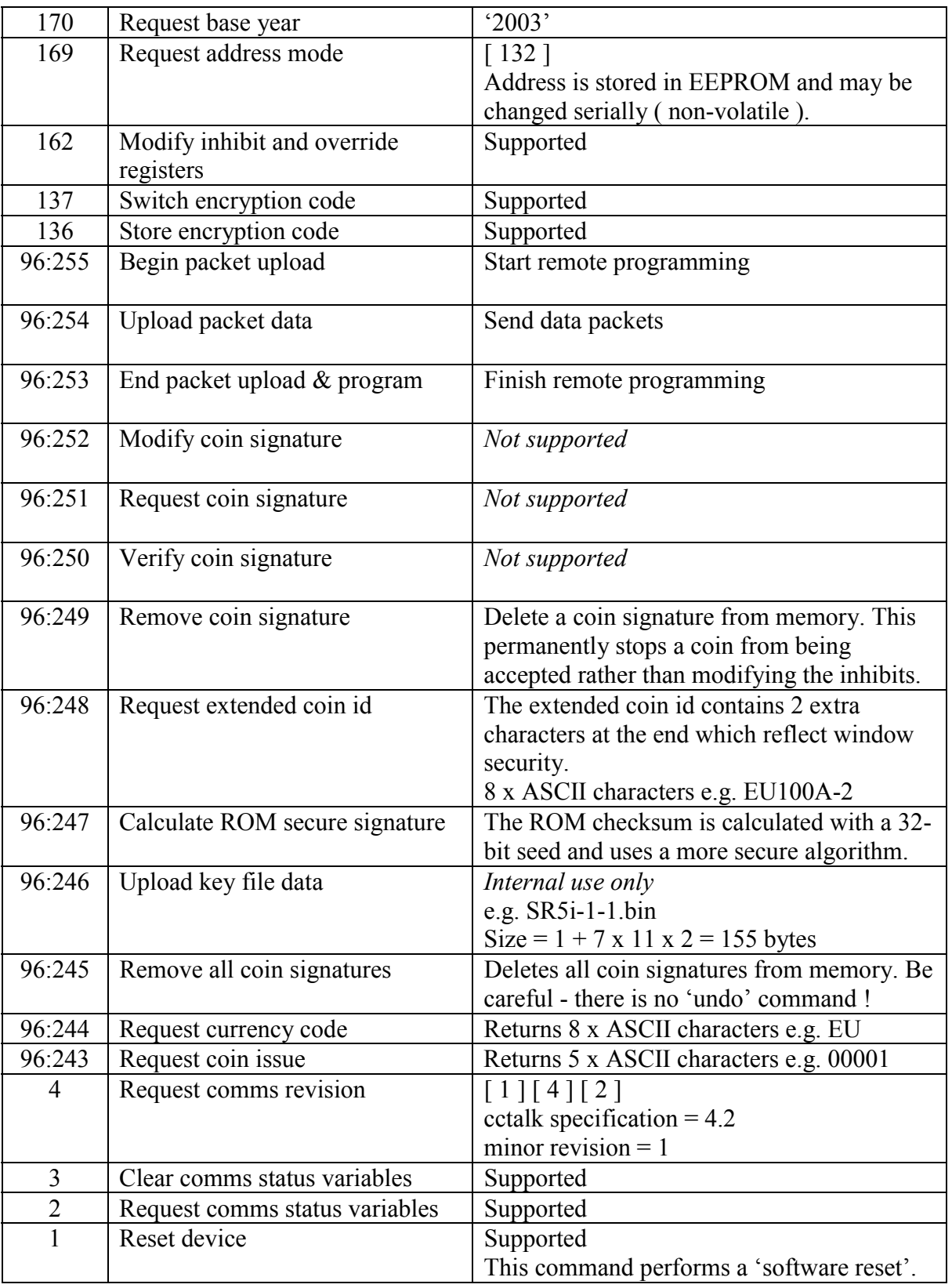

## <span id="page-29-0"></span>19. Event Code Table

This table is taken from the cctalk generic specification.

Shaded = Implemented on SR5i

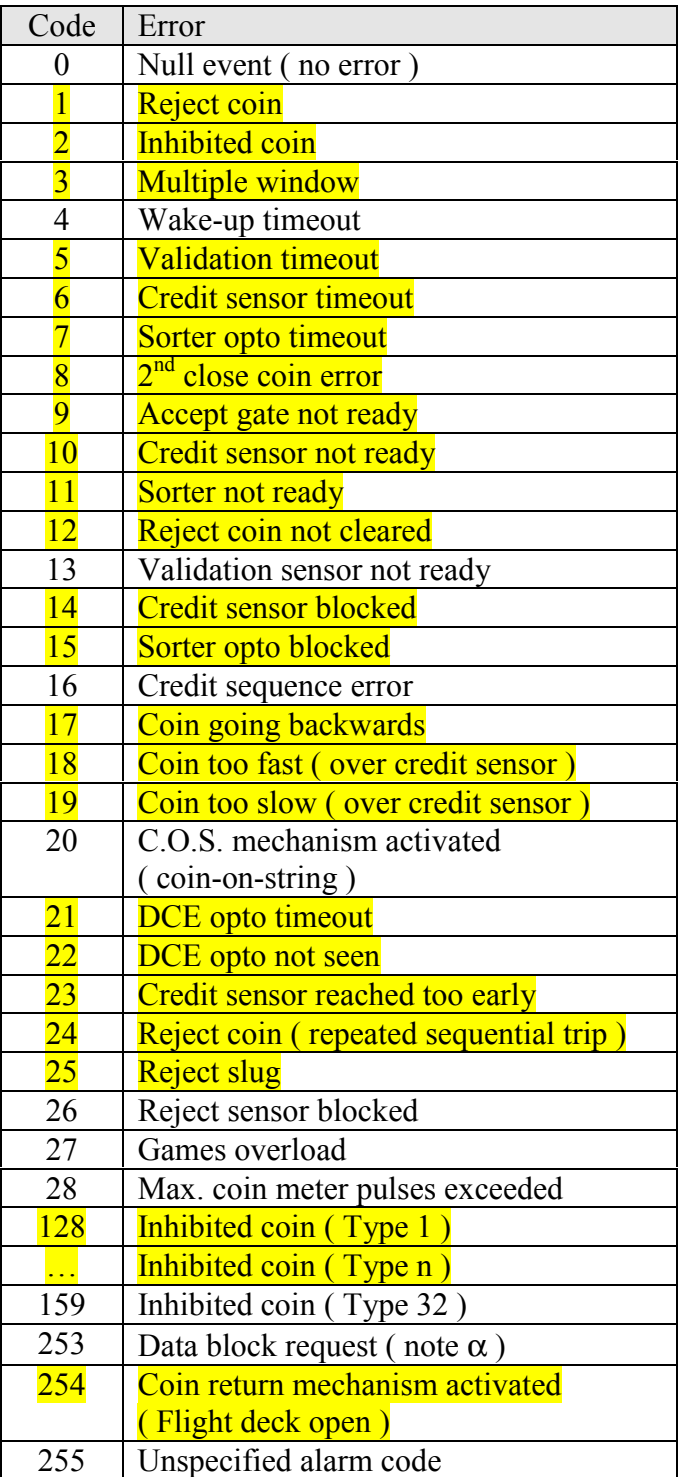

#### <span id="page-30-0"></span>19.1 Event Code Notes

The 'multiple window error' is based on the parallel credit codes. If a coin is validated as true in more than one coin position with different credit codes then there is an ambiguous condition which cannot be resolved. The coin is rejected and the 'multiple window error' issued. It can be treated by the host machine as a normal reject coin.

Internally SR5i is programmed with 3 banks of credit codes...

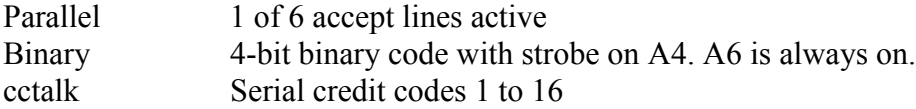

The 'Reject coin ( repeated sequential trip )' indicates 5 sequential reject coins which may possibly be a fault condition.

### <span id="page-31-0"></span>20. Fault Code Table

This table is taken from the cctalk generic specification.

#### Shaded = Implemented on SR5i

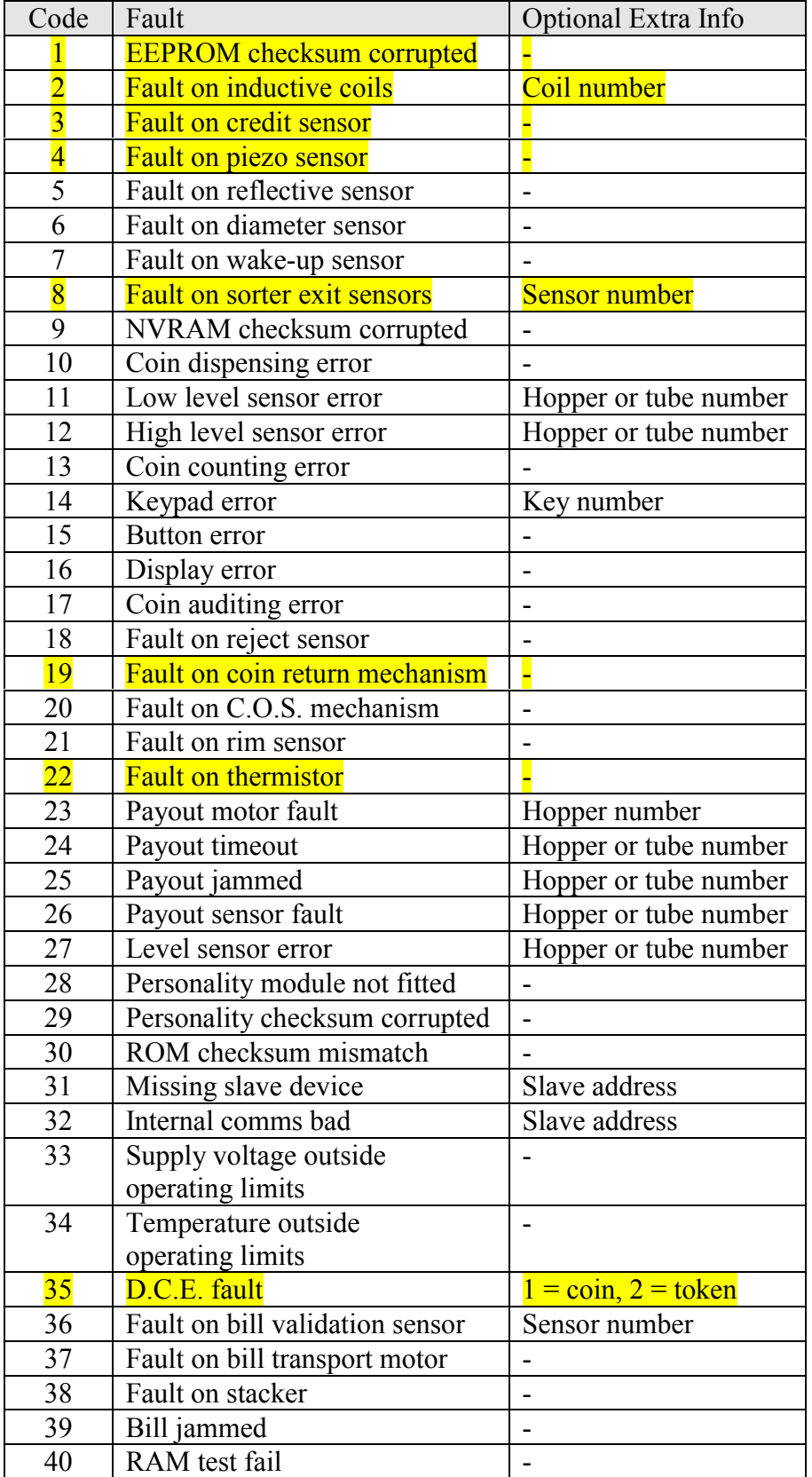

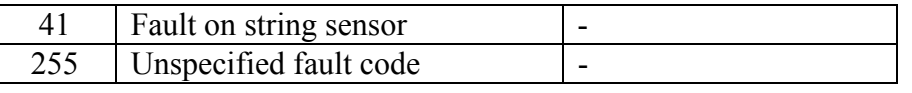

### <span id="page-33-0"></span>21. Remote Coin Programming

#### 21.1 Introduction

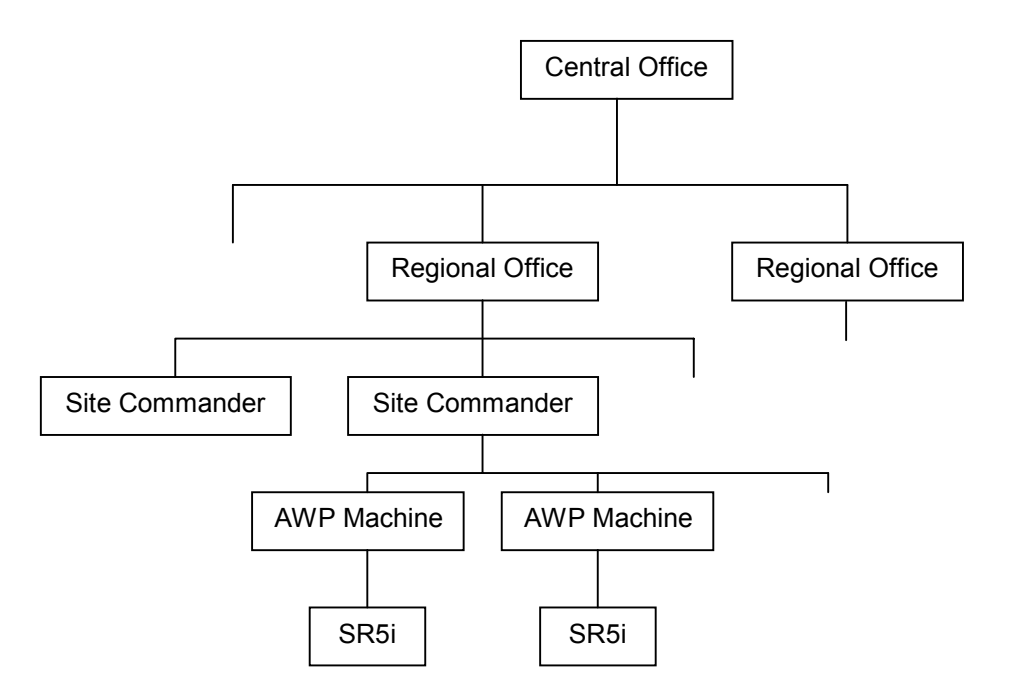

It is possible to update or completely replace the programmed coins in SR5i with a different currency remotely. This means through the cctalk serial interface and without the manual insertion of any coins. So from a central office with a server and TCP/IP connection, it would be possible to obtain the latest coin specification and distribute it through a series of regional offices and site commanders to each individual machine with a SR5i fitted. The final link would be cctalk but any serial protocol prior to that could be used. Local buffering would be required to store the data for at least one coin before programming via cctalk. The memory required to do this is not large - less than 4K bytes per coin.

8 cctalk commands are associated with remote coin programming. They are currently in the application-specific section of the cctalk header table.

96:255 means cctalk header 96 with a sub-header of 255. The sub-header is defined as the first cctalk data byte. Other data can follow the sub-header where necessary.

- Header 96:255, Begin packet upload
- Header 96:254, Upload packet data
- Header 96:253, End packet upload & program
- Header 96:249, Remove coin signature
- Header 96:248, Request extended coin id
- Header 96:245, Remove all coin signatures
- Header 96:244, Request currency code
- Header 96:243, Request coin issue

#### <span id="page-34-0"></span>21.2 Data Format

Only data fields are shown here for clarity. The rest of the packet is formatted as a normal cctalk message. The cctalk header is 96 with a sub-header as shown ( the sub-header is the first cctalk data byte ).

#### **21.2.1. Sub-Header 255 - Begin packet upload**

Transmitted data : <none> Received data : ACK

#### **21.2.2. Sub-Header 254 - Upload packet data**

Transmitted data : <variable> Received data : ACK

#### **21.2.3. Sub-Header 253 - End packet upload & program**

Transmitted data : [ coin position ] Received data : ACK or [ error code ]

[ coin position ] = 1 to 16

#### **21.2.4. Sub-Header 249 - Remove coin signature**

Transmitted data : [ coin position ] Received data : ACK or [ error code ]

[ coin position ] = 1 to 16

#### **21.2.5. Sub-Header 248 - Request extended coin id**

Transmitted data : [ coin position ] Received data :  $\int \text{char } 1 \mid \int \text{char } 2 \mid \int \text{char } 3 \mid ... \int \text{char } 8 \mid$ 

[ coin position ] = 1 to 16

#### **21.2.6. Sub-Header 247 - Calculate ROM secure signature**

Transmitted data : [ seed 1 ] [ seed 2 ] [ seed 3 ] [ seed 4 ] Received data : [ signature 1 ] [ signature 2 ] [ signature 3 ] [ signature 4 ]

#### **21.2.7. Sub-Header 245 - Remove all coin signatures**

Transmitted data : <none> Received data : ACK or [ error code ]

#### **21.2.8. Sub-Header 244 - Request currency code**

Transmitted data : <none> Received data :  $\int \text{char } 1 \mid \int \text{char } 2 \mid \int \text{char } 3 \mid ... \int \text{char } 8 \mid$ 

#### **21.2.9. Sub-Header 243 - Request coin issue**

<span id="page-35-0"></span>Transmitted data : [ coin position ] Received data:  $\int \text{char } 1 \mid \int \text{char } 2 \mid \int \text{char } 3 \mid \int \text{char } 4 \mid \int \text{char } 5 \mid$ 

[ coin position ] = 1 to 16

#### 21.3 Programming Procedure

#### **21.3.1. The ë.biní file**

Each coin to be programmed has its data in a file with a '.bin' extension. A typical filename for a coin is **EU200A-0.bin**. The size of each coin file varies in length but will typically be between 1.5K and 4K bytes.

The data inside each file is in binary format. The entire file must transferred to SR5i. No modifications to the data must be made.

#### Step 1. Send cctalk command 'Begin packet upload'

 $TX$  data :  $\leq$  none  $\geq$ RX data : ACK *Wait up to 1s for reply*

#### Step 2. Send cctalk command 'Upload packet data'

For line  $= 0$  to last line TX data :  $\lceil$  data  $1 \rceil$ ...  $\lceil$  data N  $\rceil$ RX data : ACK *Wait up to 1s for reply*

Next

The number of data bytes sent with each upload command, N, can be anywhere between 1 and 251. Loop until all the file data is sent. The last line may contain less than N bytes of data.

#### **Step 3. Send cctalk command ëEnd packet upload & programí**

a) To program a single coin position

TX data : [ coin position ] RX data : ACK or [ error code ] *Wait up to 1s for reply*

<span id="page-36-0"></span>[ coin position ]

Specify 1 to 16. The coin position is the same as the cctalk credit code.

[ error code ] Refer to the Remote Programming Error Code Table.

#### b) To program multiple coin positions **with the same coin**

TX data :  $\lceil \text{coin position 1} \rceil$   $\lceil \text{coin position 2} \rceil$ ... RX data : ACK or [ error code ] *Wait up to 1s for reply per coin position*

#### **Step 4. Wait 200ms before sending next cctalk command**

Wait 200ms

#### **21.3.2. The ë.nnní file**

These files are reduced-format '.bin' files and may only be used for updating an existing coin in SR5i. The method used to program is exactly the same as above, but the coin position must already have a coin identifier that matches the filename being programmed.

The size of each .nnn file is fixed at 177 bytes.

The advantages of .nnn files are smaller memory sizes and quicker programming times especially when all 16 coins need to be updated.

#### **21.3.3. Erasing Coins**

To erase a coin permanently from memory on SR5i then two cctalk commands are provided. The first erases a single coin, the second erases all 16 coins.

#### Single Coin : Send cctalk command 'Remove coin signature'

TX data : [ coin position ] RX data : ACK or [ error code ] *Wait up to 1s for reply*

#### All Coins : Send cctalk command 'Remove all coin signatures'

 $TX$  data :  $\leq$  none  $\geq$ RX data : ACK or [ error code ] *Wait up to 4s for reply*

After sending an erase, wait 200ms before sending the next cctalk command.

### **21.3.3.1. Erased Coin Identifiers**

<span id="page-37-0"></span>The corresponding coin identifier strings will be cleared to '......' i.e. ASCII 46 dot characters.

### **21.3.4. Individual Coin Filenames**

By example...

#### **EU200A-0.bin**

The filename uses a 8.3 convention.

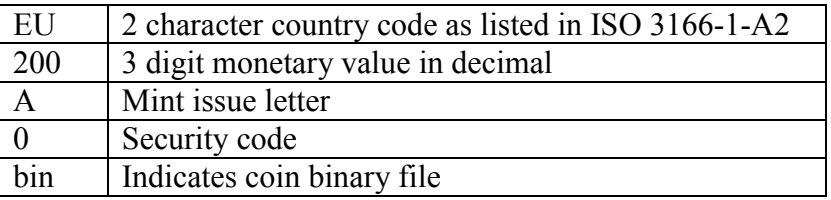

The security code is usually 0 but there may be some local conditions which require special treatment e.g. a very close fraud coin. Coins with a filename suffix of -1 and -2 etc. can be programmed in exactly the same way as described previously. Contact Money Controls for the latest information.

#### **21.3.5. DOS Stub**

The first 23 characters of the coin files ( .bin & .nnn ) are in ASCII and may be viewed under DOS by typing the filename to the screen ( or in Windows by opening them with Notepad ).

e.g. Type EU200A-0.bin

C SR5i STD 00001

 $=$  C(oin file) SR5i, STD build, spec. revision 00001

#### 21.4 Extra Files

SR5i can also be sent 'extra' information in the way of macro commands which can be used to change internal configuration data. They may be associated with a particular currency or just as a stand-alone  $fix'$ 

Filenames begin with 'Xtra' and have a .bin extension. They are typically much smaller than coin files - just a few tens of bytes.

```
e.g.
XtraEU_SR5i.bin - SR5i macro file for use with EU currency
Xtra001_SR5i.bin - Miscellaneous SR5i macro file 001
```
#### **21.4.1. Extra File Programming**

<span id="page-38-0"></span>The programming method is identical to coin files - use the commands 'Begin packet upload', 'Upload packet data' and 'End packet upload  $&$  program'.

The  $\lceil$  coin position  $\rceil$  required by the 'End packet upload  $\&$  program' command can be set to zero as it is not used. Currency macros are only sent once, not for each coin position.

The binary file is encrypted but contains a plain text stub which can be viewed in a text editor or typed on a DOS screen.

e.g. M SR5i STD 00001 = M(acro file) SR5i, STD build, spec. revision 00001

M SR5i ANY 00000  $=$  M(acro file) SR5i, any build, spec. issue not applicable

#### 21.5 Typical Reprogramming Times

Approximately 4s per coin.

All 16 coins would take just over 1 minute.

#### 21.6 Coin Identifiers

There are two cctalk commands which can be used to read coin identifiers.

cctalk header 184, 'Request coin id'

cctalk header 96:248, 'Request extended coin id'

Header 184 returns the classic cctalk 6 character coin identifier e.g. EU200A.

Header 96, sub-header 248 returns an extended 8 character coin identifier e.g. EU200A-0 which includes the security option.

#### 21.7 Currency Code

cctalk header 96:244, 'Request currency code' can be used to read the last currency programmed. All coins share a single currency code descriptor so if mixed currency coins have been programmed only the last one will be shown.

The currency code is returned as 8 ASCII characters, right-filled with spaces. The currency is identified with the 2 character ISO 3166 code.

e.g. TX = 002 001 001 096 244 168 RX = 001 008 002 000 **078 079 032 032 032 032 032 032** 152 Currency  $=$  'NO' for Norway

> Money Controls 2005. All rights reserved. Page 39 of 50

<span id="page-39-0"></span>Other examples... ëEUí Euro ëUSí U.S.A. ëEUGBí Dual currency Euro & Great Britain

#### 21.8 Coin Issues

cctalk header 96:243, 'Request coin issue' can be used to read the issue number of the programmed coin. Each of the 16 coins has a separate issue number.

The issue number is returned as 5 ASCII characters, left-filled with zeros. The issue number will be in the range 1 to 65,535. It is unlikely that issue numbers in practice will exceed 100.

e.g. Request issue of coin 1 TX = 002 002 001 096 243 **001** 167 RX = 001 005 002 000 **048 048 048 048 049** 007 Issue =  $^{\circ}00001'$ 

The transmit data requires the [ coin position ], 1 to 16.

### <span id="page-40-0"></span>21.9 Remote Programming Error Code Table

#### Shaded = Implemented on SR5i

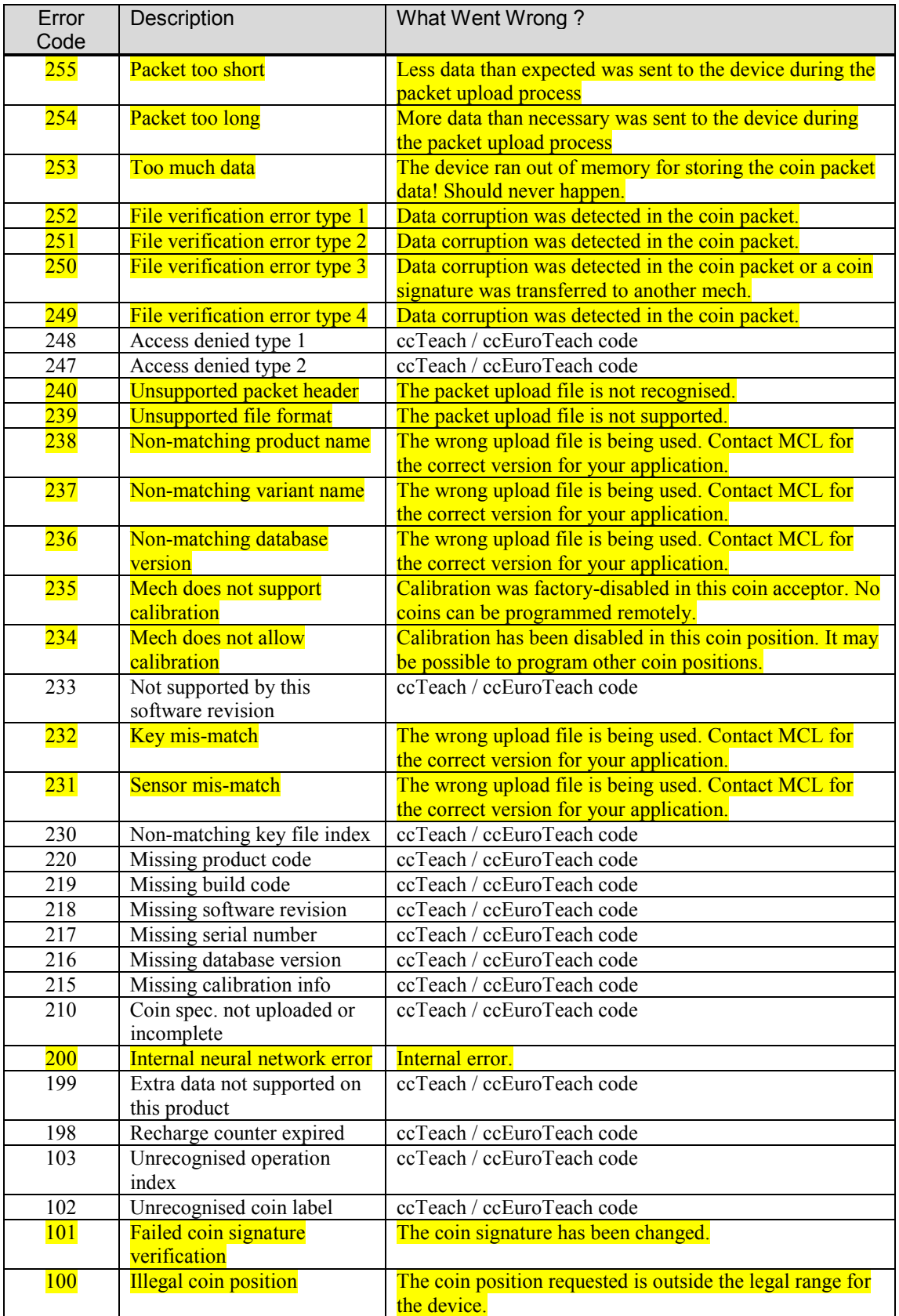

### <span id="page-41-0"></span>22. Firmware Upgrading

It is possible to re-program the firmware on SR5i as it is stored in flash memory but this can only be done at present using Money Controls support equipment. The cctalk interface is not used for this - there is a custom flash connector and a custom serial protocol.

#### 22.1 Flash Connector

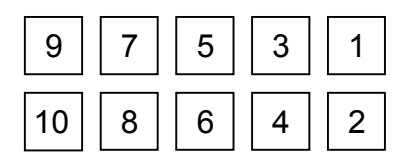

View of PCB flash connector from front.

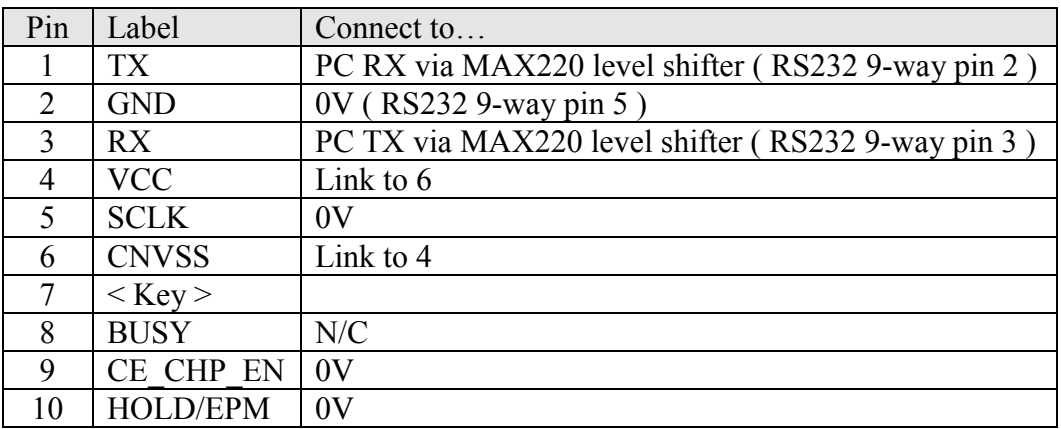

#### **Note that the rotary switch must be in position zero before commencing a flash upgrade.**

After connection of the flash programming interface box, power should be switched on cleanly to SR5i through the cctalk connector or the main parallel connector to 'bootstrap' the microcontroller into flash programming mode.

### <span id="page-42-0"></span>23. Appendix A : Messaging Examples

#### 23.1 Initialisation

This is a typical initialisation or enrolment process for a gaming machine. The idea is to confirm the cctalk link to the coin acceptor is operational and that the device fitted is approved for use in this environment.

Simple poll  $=$  ACK TX = 002 000 001 254 255 RX = 001 000 002 000 253 Request equipment category  $id = 'Coin$  Acceptor' TX = 002 000 001 245 008 RX = 001 013 002 000 067 111 105 110 032 065 099 099 101 112 116 111 114 022 Request product code  $=$  'SR5i' TX = 002 000 001 244 009 RX = 001 004 002 000 083 082 053 105 182 Request build code  $=$  'STD01 TX = 002 000 001 192 061 RX = 001 008 002 000 083 084 068 048 049 032 032 032 073 Request manufacturer  $id = 'Money$  Controls' TX = 002 000 001 246 007 RX = 001 014 002 000 077 111 110 101 121 032 067 111 110 116 114 111 108 115 115 Request serial number  $=$  '12345678' TX = 002 000 001 242 011 RX = 001 003 002 000 078 097 188 143 Request software revision =  $CRS$ -F1-V1.09<sup>'</sup> TX = 002 000 001 241 012 RX = 001 012 002 000 067 082 083 045 070 049 045 086 049 046 048 057 026

Request comms revision  $=$   $1.4.2$ <sup>n</sup> TX = 002 000 001 004 249 RX = 001 003 002 000 001 004 002 243

#### <span id="page-43-0"></span>23.2 Pre-Acceptance

```
Request coin id for coin 1 = 'GB200A
TX = 002 001 001 184 001 067
RX = 001 006 002 000 071 066 050 048 048 065 155
```
Request coin id for coin  $2 = \text{G}B100\text{A}$ TX = 002 001 001 184 002 066 RX = 001 006 002 000 071 066 049 048 048 065 156

Request coin id for coin  $3 = \text{GBO50B}$ TX = 002 001 001 184 003 065 RX = 001 006 002 000 071 066 048 053 048 066 151

Request coin id for coin  $4 = 'GB020$ A<sup>'</sup> TX = 002 001 001 184 004 064 RX = 001 006 002 000 071 066 048 050 048 065 155

Request coin id for coin  $5 =$  'Token' TX = 002 001 001 184 005 063 RX = 001 006 002 000 084 111 107 101 110 032 214

Request coin id for coin  $6 = 'GB010B'$ TX = 002 001 001 184 006 062 RX = 001 006 002 000 071 066 048 049 048 066 155

Request coin id for coin  $7 = 1, \ldots$ TX = 002 001 001 184 007 061 RX = 001 006 002 000 046 046 046 046 046 046 227

Request coin id for coin  $8 = 1, \ldots$ TX = 002 001 001 184 008 060 RX = 001 006 002 000 046 046 046 046 046 046 227

*We could also read the coin identifiers for coins 9 to 16 if we wanted to.*

Modify inhibit status  $=$  ACK TX = 002 002 001 231 255 255 022 RX = 001 000 002 000 253

*All coins are now enabled for acceptance.*

#### 23.3 Credit Polling

Poll every 200ms and don't stop...

Read buffered credit or error codes TX = 002 000 001 229 024 RX = 001 011 002 000 000 000 000 000 000 000 000 000 000 000 000 242

Read buffered credit or error codes TX = 002 000 001 229 024 RX = 001 011 002 000 000 000 000 000 000 000 000 000 000 000 000 242

#### Read buffered credit or error codes

TX = 002 000 001 229 024 RX = 001 011 002 000 000 000 000 000 000 000 000 000 000 000 000 242

> Money Controls 2005. All rights reserved. Page 44 of 50

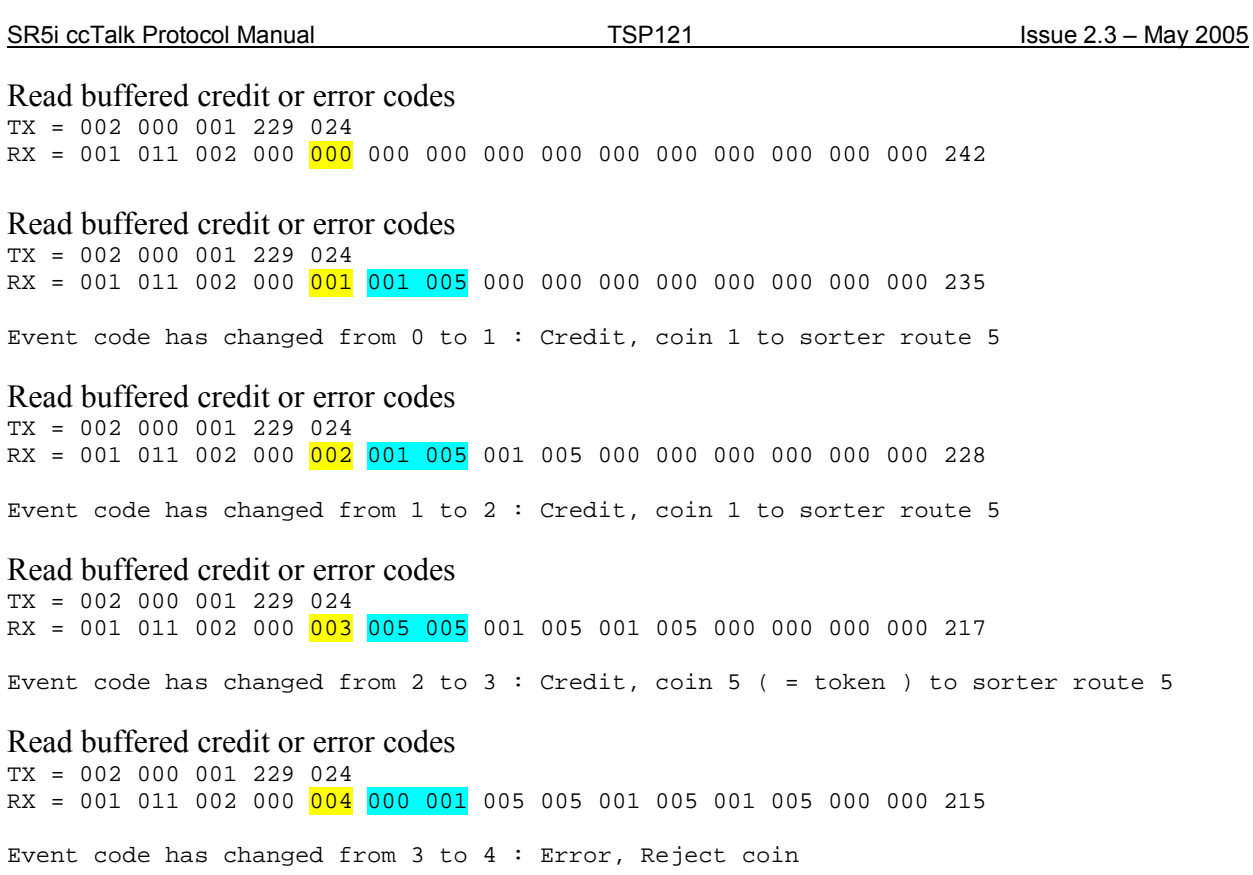

*Remember that the event code wraps from 255 to 1 as 0 is a special start-up value indicating a power-up or reset has occurred.*

#### <span id="page-45-0"></span>23.4 Remote Coin Programming

*To replace all coins with new ones...* 

Remove all coin signatures = ACK TX = 002 001 001 096 245 167 RX = 001 000 002 000 253

#### **Begin {**

Upload packet data = ACK TX = 002 001 001 096 255 157 RX = 001 000 002 000 253

#### Upload packet data = ACK

```
TX = 002 250 001 096 254
067 032 083 082 053 105 032 032 032 032 083 084 068 032 032 032 032 032 048 048
048 048 049 026 000 003 225 168 034 086 217 246 119 082 026 062 068 010 084 033
166 140 249 214 105 116 129 222 248 042 033 003 111 156 037 002 053 096 251 239
097 187 233 046 037 043 160 236 231 170 085 206 072 158 165 049 021 228 011 071
193 139 072 141 190 109 096 199 227 005 159 033 095 077 136 049 212 065 049 128
036 059 191 036 118 162 199 113 046 221 018 034 238 154 170 250 023 086 066 050
005 059 091 074 128 069 049 051 146 253 202 096 223 019 075 156 085 158 032 147
220 175 124 184 075 078 208 218 165 152 047 084 221 060 093 032 033 128 012 240
053 117 105 023 050 236 193 102 106 227 166 168 017 186 088 064 179 125 008 089
145 051 224 167 204 163 030 246 054 121 020 249 027 126 181 008 161 238 083 246
199 042 058 067 036 203 158 014 170 207 177 207 234 224 134 106 181 113 232 031
211 121 031 104 009 186 219 230 056 142 210 044 186 197 214 255 067 212 000 092
032 206 002 020 148 096 086 233 122 ( 249 bytes of data in this example )
163
RX = 001 000 002 000 253
```
n x Upload packet data = ACK ( send next data blocks in sequence )

#### Upload packet data  $=$  ACK

TX = 002 233 001 096 254

029 158 060 155 161 009 248 021 038 198 082 229 102 066 132 003 164 143 041 066 187 035 247 245 072 148 089 140 208 052 065 196 131 045 224 253 175 067 243 107 217 229 014 215 011 009 053 099 157 187 068 185 246 204 232 117 231 164 013 144 008 243 070 208 144 098 027 228 184 108 170 002 175 175 155 213 204 141 015 047 087 040 213 003 218 236 119 208 092 009 017 146 234 090 050 131 211 149 084 056 205 106 234 018 255 024 115 248 216 150 000 106 181 160 031 242 212 127 063 028 041 122 057 117 046 113 219 102 079 139 016 116 250 103 229 230 148 178 167 194 075 025 005 122 056 122 017 086 252 195 160 040 243 099 151 231 176 191 010 052 148 253 141 224 073 019 234 147 001 226 115 166 186 166 220 083 182 096 164 132 014 198 193 204 159 065 049 115 129 058 145 103 179 234 014 171 117 117 161 068 164 018 192 126 151 120 097 047 040 115 204 057 230 007 093 237 034 014 104 177 176 137 084 025 022 013 021 158 139 165 029 004 **( finally 232 bytes of data in this example )** 165 RX = 001 000 002 000 253

End packet upload  $&$  program = ACK TX = 002 002 001 096 253 001 157 **( program coin position 1 )** RX = 001 000 002 000 253

Wait 200ms

**} Loop for all coins**

### <span id="page-46-0"></span>24. Appendix B : Product Differences

#### 24.1 Command Differences

The table below shows the cctalk command differences between all Money Controls 5 inch coin acceptors prior to SR5i

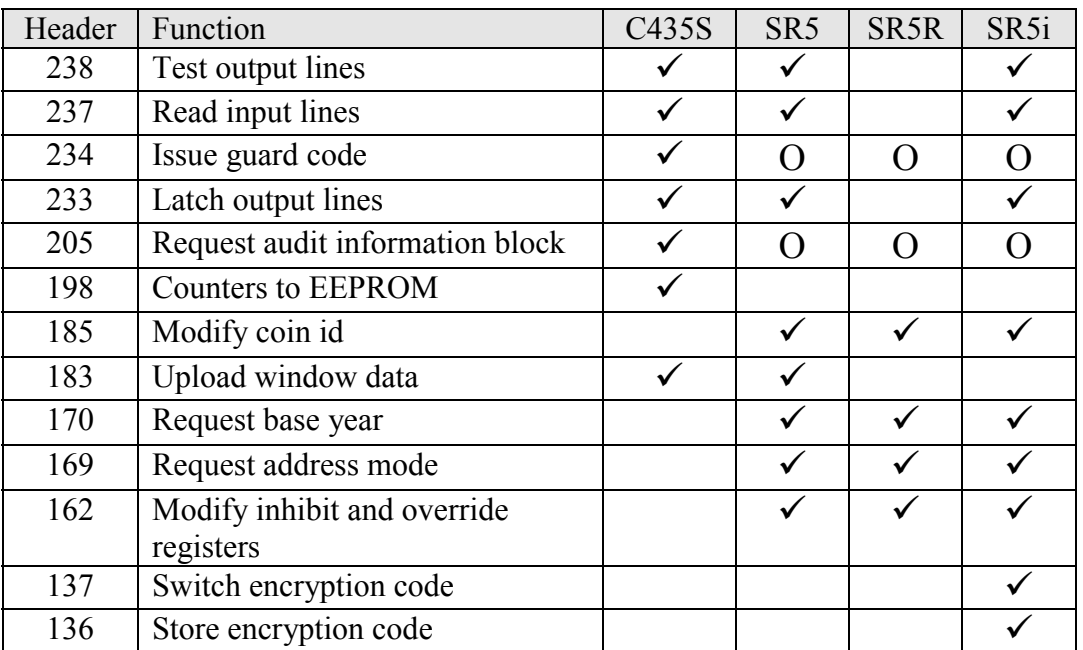

 $\checkmark$  = cctalk command implemented

 $O =$  cctalk command now obsolete

SR5R was a serial-only coin acceptor and so any cctalk commands for testing parallel I/O are missing.

The 'Upload window data' command for programming new coin information is performed with application-specific headers on  $R'$  and  $i'$  series coin acceptors.

Encryption is only an option on 'i' series coin acceptors.

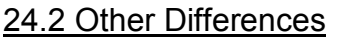

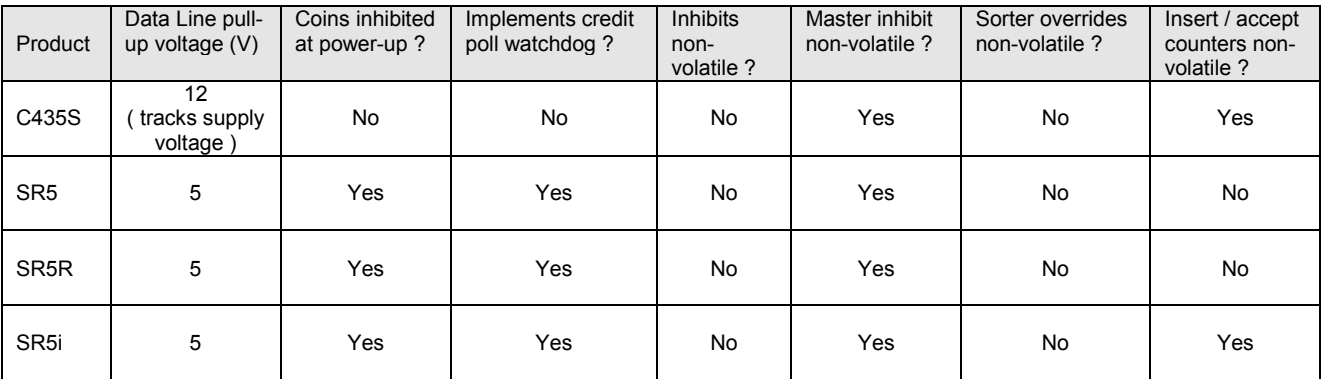

<span id="page-47-0"></span>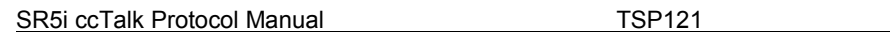

C435S returned 'Coin Controls Ltd' rather than Money Controls.

C435S supported a dedicated coin-on-string detector as reported back by code 2 of the 'Request status' command. SR5i detects coins being pulled backwards using the validation coils but does not support 'code 2'.

C435S used the PIN mechanism to protect the 'Modify master inhibit status' command.

The 'base year' for relative date codes on C435S is fixed at 1998 and cannot be read serially.

#### **24.2.1. Token Selection**

SR5i supports 6 token groups unlike earlier products which had 12. The sixth token is a 'teach and run' token.

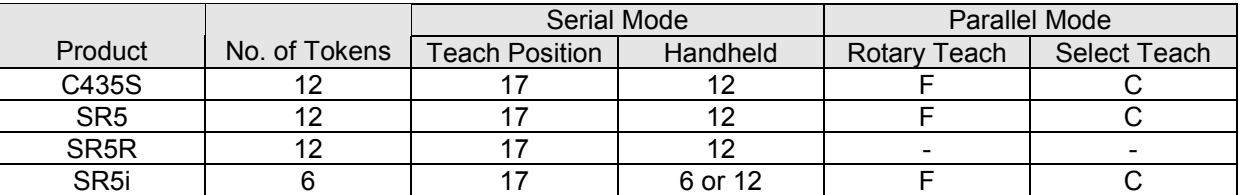

**Teach Position** : The [ coin position ] to use with cctalk header 202, 'Teach mode control' to teach a token.

**Handheld**: The [ token ] value to use with cctalk header 177, 'Handheld function', to allow the teach token to be accepted.

**Rotary Teach** : The rotary switch position to teach a token.

**Select Teach** : The rotary switch position to allow the teach token to be accepted.

#### 24.3 Timing Differences

The inter-byte time ( time from start bit to start bit ) varies slightly between products. SR5i operates at the maximum theoretical speed for 9600 baud by having each stop bit immediately followed by a start bit. Software engineers should ensure the receive byte polling loop or receive byte interrupts can cope with this increased throughput.

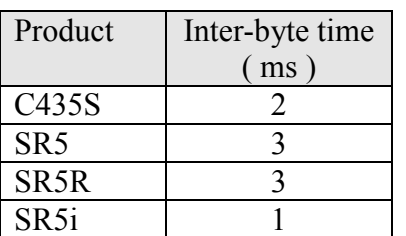

### <span id="page-48-0"></span>25. Appendix C : Example ROM Checksum Table

The ROM checksum provides a way of verifying the coin acceptor firmware has not been modified without the approval of the proper authorities. This checksum represents a 'signature' or 'hash' of the internal program code but does not include data memories which are likely to change during the course of a product life such as for counter storage and coin specification tables.

There are 2 cctalk commands provided on SR5i :-

cctalk header 197, 'Calculate ROM checksum'

cctalk header 96:247, 'Calculate ROM secure signature'

The first command returns a simple summation of the code bytes. The second takes longer but uses a hashing algorithm and it is possible to pass a 4 byte 'seed' to change the outcome of the command each time it is used.

If the checksum or signature is being used for code verification then the host machine will need to keep a table of expected return values for each version of software and product type etc.

**Remember that the limiting of ROM checksums to certified values precludes the use of FLASH memory field updates of code and should be used with extreme caution. Most applications benefit from a bias towards flexibility rather than security.**

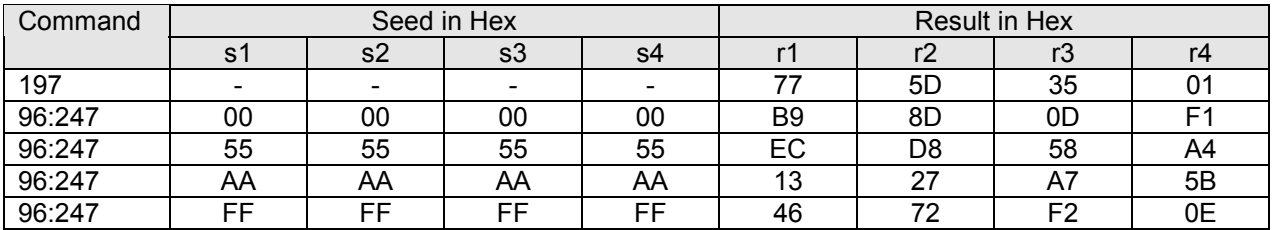

Example return data for software version CRS-F1-V1.10

The results are shown in the order returned by the command  $\lceil r \rceil \rceil \rceil \rceil \rceil \rceil \rceil \rceil \rceil \rceil \rceil \rceil \rceil$ 

The table will change completely with each new release of software from Money Controls.

## <span id="page-49-0"></span>26. Appendix D : Software Issues

None reported.